JUSTICIENDS DEL SOFTWARE

RESUMEN DE LA

RÓTULOS SIN FIN

CON LINER 2.000

2.ª FASE

UTILIDADES

## **NUEVO**  $371114$  $N_{\rm U}(\bullet)$  $\Delta\mathbf{H}$   $\pm$ 3 CON  $\mathbf{C}$  $\mathcal{L}$ P

LOS OPERADORES LENGUAJES EN "C"

## INFORME LA VIOLENCIA SE APODERA DEL SOFTWARE

PANTALLA TOKES & POKES ENCUENTRA LA ENIGMÁTICA DEL "SABOTEUR II"

**AÑO IV - NUM. 140** 

**SEMANAL** 

150

Ptas.

REVISTA INDEPENDIENTE PARA USUARIOS DE ORDENADORES SINCLAIR Y COMPATIBLES

AÑO IV - N.º 140

# 10.9.8.7.5UCCE55.6 5 . Q. 3 . 2 . FAILURE . "THE DIFFERENCE IS" **..TIMING..**

DE LOS MISMOS AUTORES DE GAUNTLET LOS MISMOS AUTORES DE GAUNTLET<br>LOS MISMOS AUTORES DE GAUNTLET<br>Y PAPER BOY, AQUÍ ESTÁ METROCROSS, UNA QU MISMOS AUTORES DE METROCROSS, UNIT DE SON METROCROSS, UN LA QUE ER BOY, AQUI ESTA<br>CA CARRERA SOBRE PATINES EN TUS MAYORES ENEMIGOS.

Amstrad Spectrum Cassette Atari ST Disk

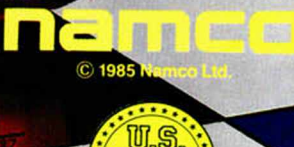

AÑO IV N.° 140 Del 4 al 10 de Agosto

4

8

14

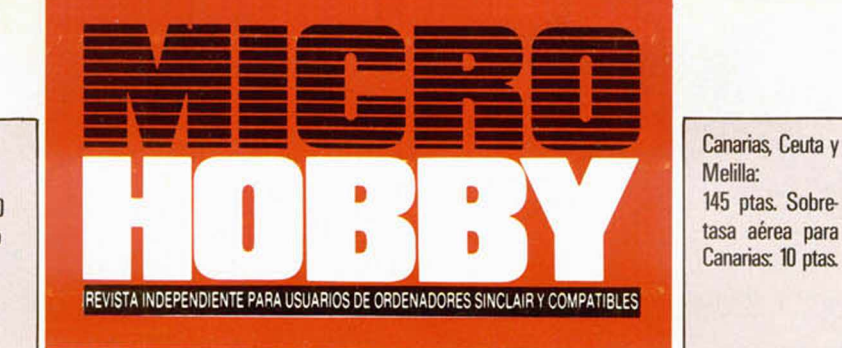

- MICROPANORAMA.
- TRUCOS.
- PROGRAMAS MiCROHOBBY. Alley's Gun.
- INFORME. La violencia se apodera del software.
- 18 NUEVO. Don Quijote. Bubbler. Cosmic Shock Absorver. Down to Earth.
- $22$ UTILIDADES. Liner 2.000.
- 24 MICROFILE. Cómo pasar programas a la unidad de disco «Tritón».
- 26 LENGUAJES. Los operadores en "C".
- $27$ CLUB.
- 28 TOKES & POKES.
- 30 JUSTICIEROS DEL SOFTWARE. "Survivor".
- 31 JUSTICIEROS DEL SOFTWARE. Resumen 2.<sup>a</sup> fase.
- $32$ CONSULTORIO.
	- OCASIÓN.

34

#### **MICROHOBBY NUMEROS ATRASADOS**

Queremos poner en conocimiento de nuestros lectores que para conseguir números atrasados de MICROHOBBY SEMANAL, no tienen más que escribirnos indicándonos en sus cartas el número deseado y la forma de pago elegida de entre las tres modalidades que explicamos a continuación. Una vez tramitado esto, recibirá en su casa el número solicitado al precio de 150 ptas.

#### **FORMAS DE PAGO**

- Enviando talón bancario nominativo a Hobby Press. S. A., al apartado de Correos 54062 de Madrid.
- Mediante Giro Postal, indicando número y fecha del mismo. Con Tarjeta de Crédito (VISA o MASTER CHARGE),
- haciendo constar su número y fecha de caducidad.

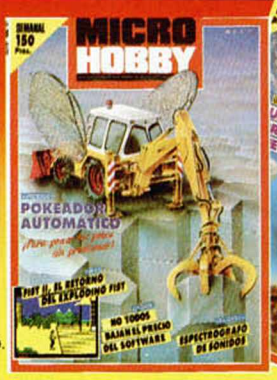

Director Editorial: José I. Gómez-Centurión. Director: Domingo Gómez. Asesor Editorial: Gabriel Nieto. Di-<br>seño: J. Carlos Ayuso. Redactor Jefe: Amalio Gómez. Redacción: Ángel Andrés, Jesús Alonso. Secretaria<br>Redacción: Ca Gómez-Centurión. **Jefe de Administración:** Raquel Jiménez. **Jefe de Producción:** Carlos Peropadre. Mar-<br>**keting:** Emiliano Juárez. Suscripciones: M. <sup>4</sup> Rosa González, M. <sup>4</sup> del Mar Calzada. Redacción, Administra-<br>**ción y** de las opiniones vertidas por sus colaboradores en los artículos firmados Reservados todos los derechos

#### **BEACH-HEAD II**

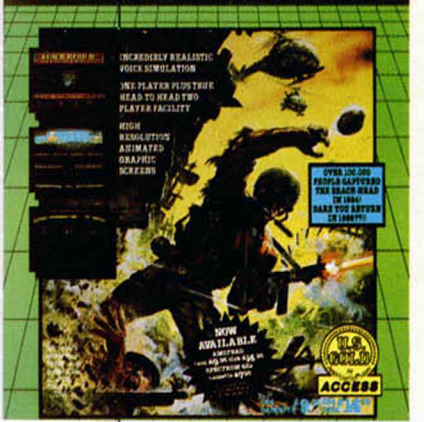

En nuestro INFORME analizamos una inquietante tendencia del software actual: la violencia.

**MICROWOOD** 

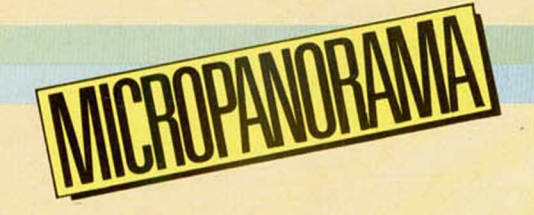

Nueva visita a España de los directivos de Epix

## **US. GOLD DISTRIBUIRA EN EUROPA LOS PRODUCIOS DE EPYXHOLLYWOOD**

Epyx Inc., uno de los principales diseñadores y fabricantes independientes de software de los Estados Unidos, ha anunciado la firma de un acuerdo exclusivo de licencia con U.S. Gold de Birmingham, Inglaterra.

U.S. Gold representará ahora a Epyx en Europa, concretamente en Inglaterra, Francia, Alemania, Italia, Escandinavia y España, donde ERBE se encargará directamente de la distribución de sus productos.

Antes de este acuerdo, los productos de Epyx eran distribuidos en Europa por licencias independientes en cada país. «La coordinación de lanzamientos de producto se convirtió en tarea monumental —dijo John Brazier, vicepresidente primero de Epyx—. Ahora, consolidando la distribución europea a través de U.S. Gold, podremos coordinar más efectivamente las fechas de lanzamiento, mantener

niveles de publicidad estables, hacer las conversiones mejor en cada país, e iniciar un programa continuado de relaciones públicas.» Brazier hizo hincapié en la faceta de estrecha colaboración del nuevo acuerdo, explicando que los productos de Epyx serán distribuidos por las empresas más fuertes en marketing en cada país. «Ponemos el producto de Epyx en manos europeas para que se haga su marketing por europeos con un "giro" europeo y no americano.»

Geoff Brown, presidente de U.S. Gold, hizo notar que su compañía ha distribuido los títulos de Epyx en Inglaterra durante los dos últimos años. «Ya se ha establecido una relación de trabajo mutua que funciona entre U.S. Gold y Epyx. Nuestro nuevo acuerdo expandido permitirá a Epyx hacer uso de la fuerza de edición y distribución de U.S. Gold a través de Europa, mientras que un acuerdo

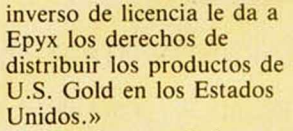

**PLAY AGAIN? YES** 

Entre las novedades que Epyx tiene intención de presentar en el próximo mes de octubre se encuentran los siguientes títulos: «California Games», «Street Sports Baseball», «Street Sports Basketball» y, bajo un nuevo sello denominado The Masters Collection, los simuladores «Deep Trouble» y «Surface Tensión».

«California Games» es una recopilación de seis diferentes deportes y pruebas de habilidad que se practican en la costa oeste norteamericana: surfing, tic-tac, monopatín, bicicleta BMX, patinaje y frisbee. Un juego muy variado y divertido cuya conversión al Spectrum es la única que está realizada hasta el momento de todas estas novedades mencionadas.

«Street Sports Baseball» y «Street Sports Basketball», títulos que aún no está confirmada definitivamente su aparición en el formato para Spectrum, consisten en dos originales simuladores de baseball y baloncesto, con la particularidad de que en lugar de desarrollarse en las canchas oficiales, se practican en

Algunas de las pruebas que componen «California Games».

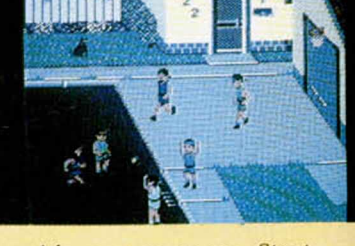

Aún no es seguro que «Street Sports Basketball» aparezca en su versión para Spectrum.

lugares más cotidianos: la pista del colegio, el patio de una casa, etc. Además, permiten la posibilidad de crearte tu propio equipo eligiendo entre los mismos chavales de la pandilla.

Por último, «Deep Trouble» y «Surface» corresponden a los títulos de dos simuladores, un submarino y un destructor respectivamente, cuyos niveles de realismo y grandes atractivos gráficos hacen de ellos dos de los simuladores más completos del mercado.

Todos estos programas serán presentados en la próxima PCW Show de Londres, que se celebrará en septiembre, e irán apareciendo paulatinamente en nuestro país, en sus diferentes versiones para los principales ordenadores domésticos.

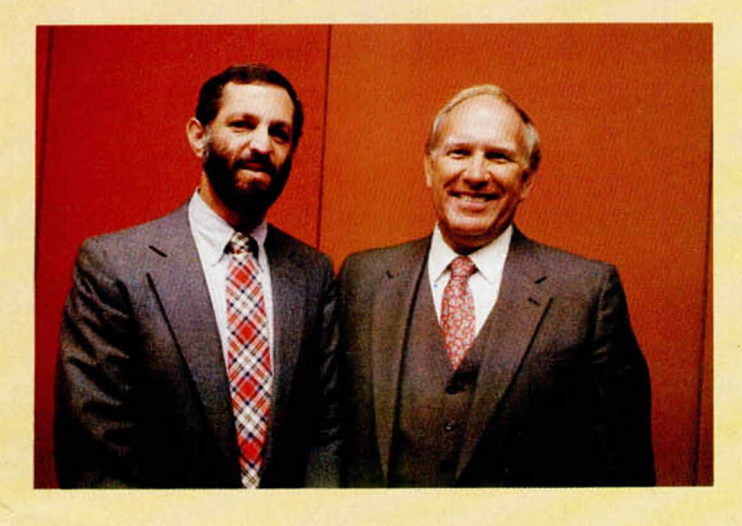

G. Freeman y J. Brazier, directivos de Epyx.

**4 MICROHOBBY** 

# **LONDRES**

**Example 2** Amstrad ha confirmado la fecha de lanzamiento en Gran Bretaña del PC I640 y todo apunta a que se podrá ver por primera vez en este país en la feria PC USER.

En agosto se podrá conseguir un número limitado del nuevo PC y en septiembre empezará la distribución definitiva a gran escala. En un principio se planeó que este ordenador no llegara al mercado británico antes del próximo año, pero desde que se ha lanzado el rumor de que Amstrad planeaba sustituir el PC I512 por una nueva versión modernizada, las ventas han caído en picado.

Recientes encuestas efectuadas en el mercado ponen de manifiesto que las ventas del Amstrad PC I512 no llegan en estos días a la mitad de las ventas del último septiembre, y como resultado de ello, se ha producido una caída del 20 por 100 del precio de las acciones de Amstrad. Un portavoz de la casa productora ha manifestado que la compañía no tiene intención de hacer desaparecer el PC I512, sino de continuar su venta al mismo tiempo que la del nuevo PC. Se espera que el PC 1640 satisfaga las demandas de un gran sector de negocios, mientras que el PC I512 seguirá vendiéndose para operaciones comerciales de menor tamaño y estará destinado a facilitar las tareas a los hombres de negocios que trabajan en su propia casa.

Se está preparando la puesta en escena de la exhibición de microordenadores más extensiva de la historia; los protagonistas; los ordenadores Amstrad. Cuando la Feria Amstrad Computer abra sus puertas el 10 de julio en el Alexandra Palace de Londres, la feria reflejará la preponderancia de Amstrad en el mercado, pues las últimas estadísticas demuestran que las ventas de Amstrad durante el año pasado aumentaron un 127 por 100, alcanzando una venta de 1.750.000 unidades en toda Europa. Con seguridad la feria demostrará que el nivel de productos complementarios sigue aumentando, lo cual ayuda a mantener en movimiento el mecanismo Amstrad. El 25 por 100 de las casas comerciales de la feria exhibirán sus productos por primera vez en una feria, lo cual es una clara indicación de que este tipo de compañías secundarias siguen afianzándose en el mercado. Ésta será la primera Feria Amstrad Computer que tenga lugar en el Alexandra Palace, el cual tiene un 50 por 100 más de espacio de exhibición que el lugar en el que anteriormente se organizaba la feria. Así pues, todo parece indicar que la octava Feria Amstrad será aún mucho más grande y mejor.

## GAME OVER CENSURADO EN GRAN BRETAÑA

Hace algunas semanas comentábamos en nuestra sección «Aquí Londres» la censura que la carátula del programa «Barbarían» había sufrido por parte de una importante cadena de grandes almacenes británica.

Pues bien, cuando aún apenas nos ha dado tiempo de salir de nuestro asombro, nos encontramos con que la ilustración del programa de Dinamic «Game Over» ha sido igualmente censurado en dicho país.

En esta ocasión no ha sido ninguna red comercial, sino la propia compañía distribuidora del programa quien ha considerado que el dibujo que aparece en la carátula del juego no es apropiada para el público al que va dirigido. De esta forma se ha obligado a los responsables de la comercialización del programa (es decir, Imagine) a eliminar los posibles vestigios de inmoralidad de la carátula original.

Las fotografías que acompañan a este comentario han sido extraídas de dos páginas de publicidad aparecidas en una prestigiosa revista de software británica. La primera de ellas corresponde al ejemplar del mes de junio (cuando aún no había pasado bajo el ojo escrutador de la censura) y la segunda es la aparecida en el número siguiente; es decir, en el mes de julio. Como se puede apreciar claramente, sobre el cuerpo del personaje femenino se ha colocado estratégicamente un logotipo de Dinamic, el cual, además de restar buena parte del interés artístico de la ilustración, pone una vez más en ridículo a los responsables de esta absurda campaña moralista que, durante estos últimos meses, está despertando en el Reino Unido.

Lo sentimos enormemente por los sufridos usuarios británicos, quienes nunca llegarán a disfrutar de los enormes encantos que se ocultan bajo el opaco logo de Dinamic.

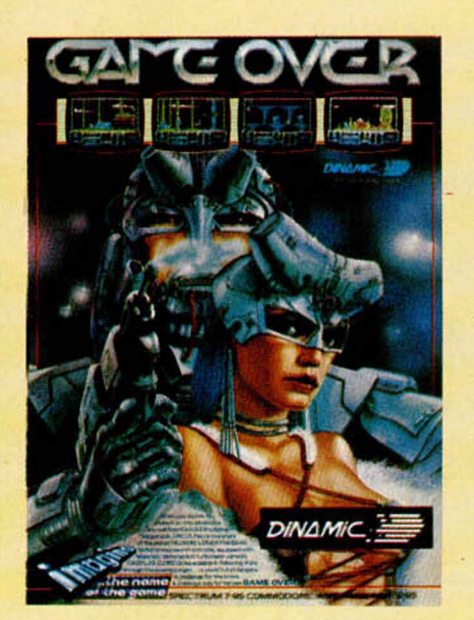

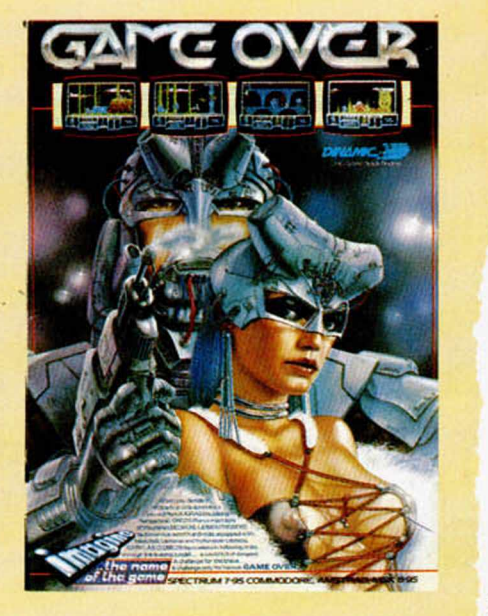

El juego de los errores. Entre estos dos dibujos existe una diferencia. ¿Puedes encontrarla?

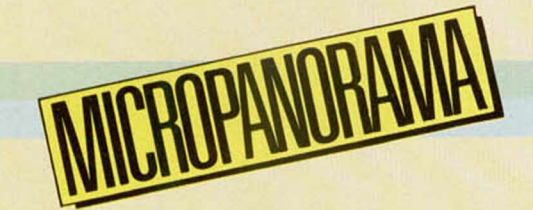

Original iniciativa realizada por Amstrad y RENFE

**EL TREN DE AMSTRAD**

ACE, S. A., delegación Amstrad para Cataluña y Baleares, llevó a cabo una particular experiencia consistente en instalar 20 ordenadores en funcionamiento a bordo de un tren en marcha en colaboración con RENFE.

Esta iniciativa exigió una total transformación, tanto exterior como interior, de un furgón de la serie 9000 de RENFE. así como solucionar toda una serie de problemas de orden técnico, fundamentalmente en lo que se refiere a potencia y estabilidad de la tensión eléctrica, y posibilitó que 1.000 niños con edades comprendidas entre los 8 y los 13 años, provenientes de diversas escuelas de Cataluña y Andorra, pudieran tomar contacto con el mundo de la informática, a lo largo de un viaje Barcelona-Tarragona-Barcelona.

Los 20 equipos instalados eran de todos los modelos que actualmente comercializa Amstrad España, desde microordenadores claramente orientados al videojuego (Sinclair Spectrum Plus 2), hasta ordenadores personales de carácter puramente profesional (Amstrad PC1512), pasando por ordenadores domésticos de uso general (CPC464. CPC6128) y equipos especializados en proceso de textos (CPW8256).

El «Vagón del Futuro», como se le llamó, recibió la visita del conseller de Enseñanza de la Generalitat de Catalunya, del gobernador civil de Tarragona y del resto de las autoridades participantes, que mostraron gran interés por los problemas técnicos que se debieron superar, así como por todo lo que de innovador y fructífero para el mundo infantil tienen iniciativas como ésta emprendida por Amstrad en su línea de aproximación directa al usuario y de difusión a gran escala de la microinformática.

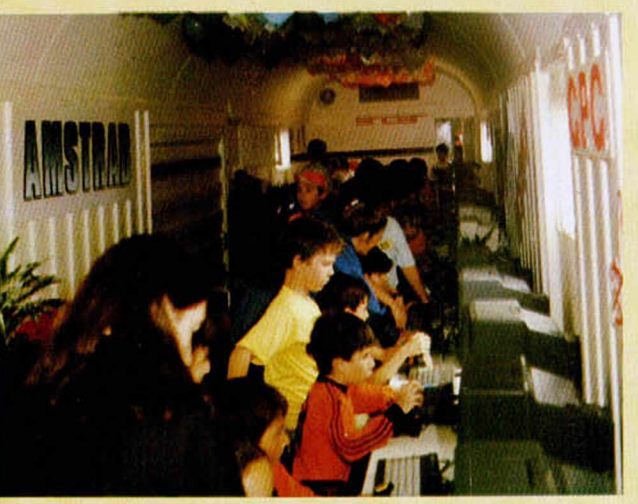

**Cualquier** lugar es bueno para disfrutar de la informática.

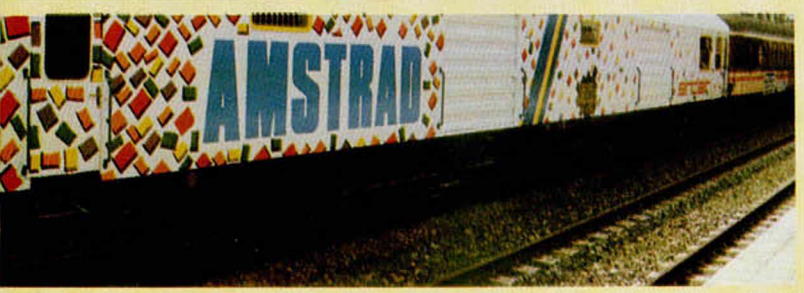

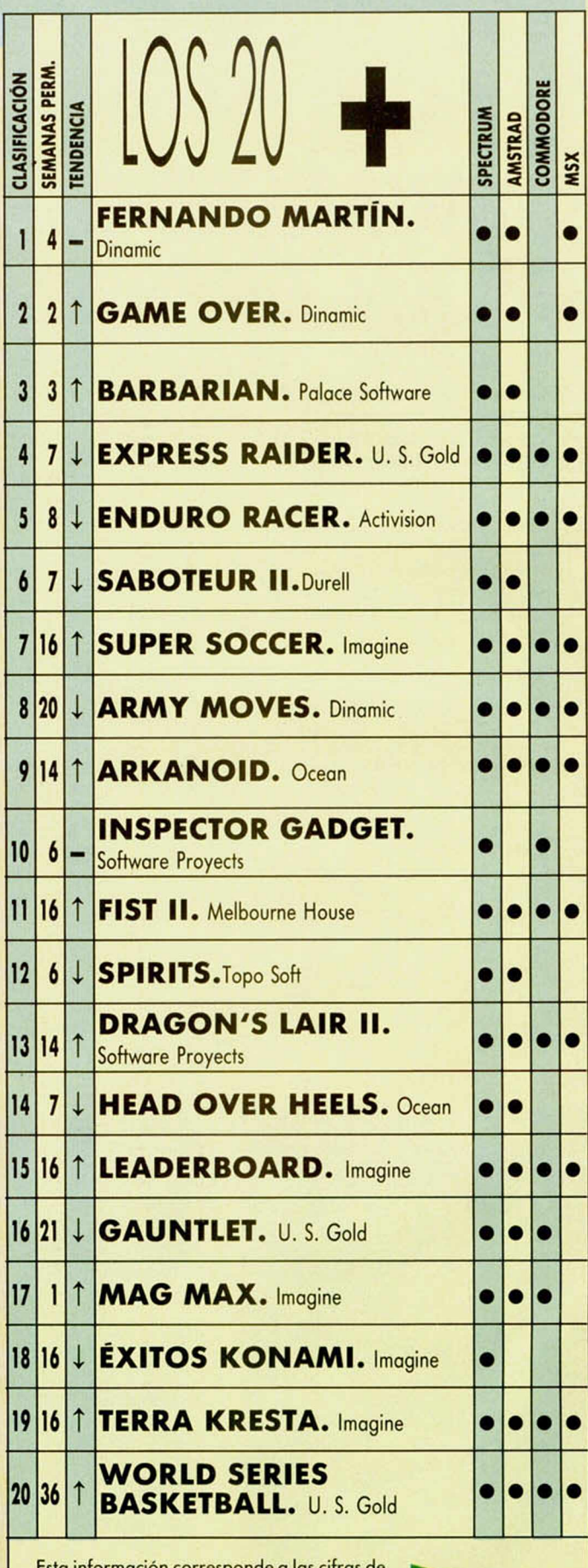

Esta información corresponde a las cifras de ventas en España y no responde a ningún criterio de calidad impuesto por esta revista. Ha sido eleborado con la colaboración de El Corte Inglés.

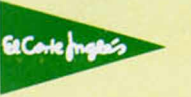

# EXTRAÑA CARGA

Este pequeño programa que nos ha mandado Juan Ramón Bravo, de Barcelona, carga una pantalla de presentación sin que se vaya formando progresivamente en el archivo de presentación visual.

Esto no es una novedad, pero lo que sí es atrayente es que tras la carga, lo primero que vuelca sobre la pantalla del monitor son los atributos, y, tras esto, dibuja la pantalla de abajo a arriba.

Además, por almacenar la pantalla en la dirección 50000, ésta puede ser utilizada en el transcurso del programa al que se haya incorporado como carátula de presentación. Esta dirección puede ser cambiada mientras que se haga lo mismo con los parámetros que utiliza el programa.

10 LOAD ""CODE 50000 30 LET n=23295<br>40 FOR f=56911 TO 50000 STEP -50 POKE n,PEEK<br>60 LET n=n-1<br>70 NEXT *i*<br>80 PAUSE 0

## **MOTOR**

Francisco Javier Gil, de Madrid, es un aficionado a la mecánica y al ruido de los motores en acción. Para cuando está en casa y no tiene ninguno cerca, ha creado el siguiente listado que simula el ruido progresivo de un motor desde su arranque hasta su máxima velocidad.

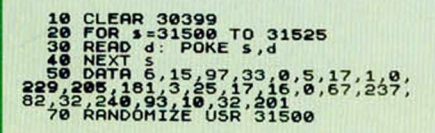

# EFECTOS SONOROS <sup>128</sup> K

 $RUCO$ 

Los poseedores de un Spectrum 128 K o +2, podrán disfrutar de estos efectos sonoros, que nos ha enviado Ismael Valladolid, desde Madrid.

Para oír los diferentes efectos debéis teclear RUN, RUN 40, RUN 100, RUN 160. RUN 220.

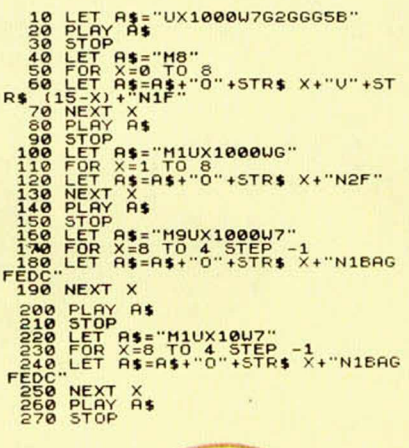

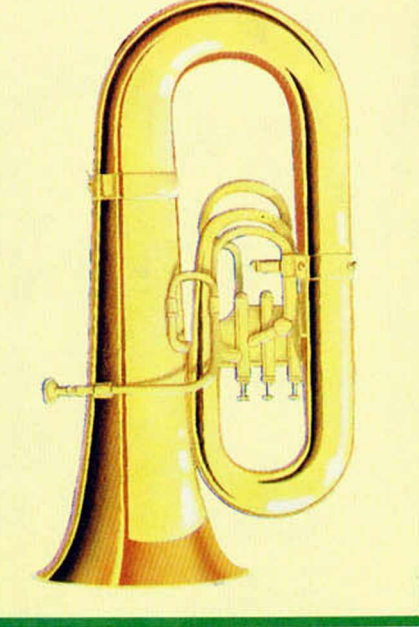

# SUAVE ROLL

íñigo Knight, vizcaíno y habitual colaborador de esta sección, nos envía en esta ocasión una rutina que realiza un scroll suave pixel a pixel, que traslada el texto que introduzcamos de un extremo a otro de la pantalla.

A priori la rutina no es reubicable, y está situada en la 60000. Si deseamos salvar la rutina con el texto incorporado, sólo deberemos teclear GO TO 400.

Para salir limpiamente del scroll y devolver el control al intérprete Basic, sólo tenemos que pulsar una tecla.

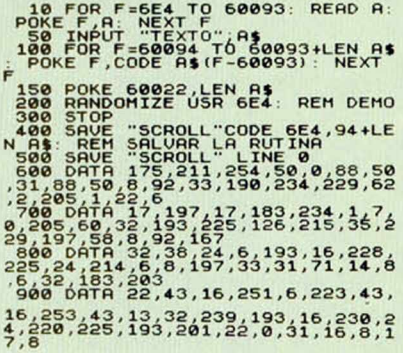

CODIGOS DE COLOR

Pedro López, de Murcia, nos envía este listado que permite visualizar los códigos de color asociados a una cadena alfanumérica.

Por supuesto, podéis cambiar a vuestro gusto el contenido de la cadena, con lo que conseguiréis diferentes resultados de color.

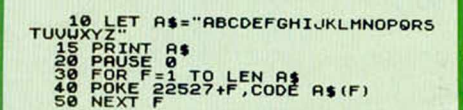

### **PROGRAMAS MICROHOBBY**

# **ALLEY'S GUN**

#### Spectrum 48 K

Francisco J. CÁMARA MELOSA

Chicago años 20. La violencia y el terror han invitado las calles de esta ciudad. El jefe mafioso, Pietro Sanvito, cuyo apellido tiene su origen en la peculiar forma de andar que tiene, ha ofrecido una recompensa estilo Far-West por tu pellejo; la única e importante diferencia es que sólo desea tu cadáver. Ándate con ojo y elimina a los secuaces de Pietro, antes de que ellos acaben contigo.

El juego tiene 3 fases diferentes:

**1. Entrenamiento.** La policía ha dispuesto una galería de tiro para que practiques. Consta de 5 rounds. En esta fase se usan las tres teclas inferiores (izquierda, centro, derecha).

**2. La calle.** Durante 5 rounds tendrás que disparar sobre tus enemigos, evitando herir a los pacíficos transeuntes. Puedes dirigir tus disparos en seis trayectorias diferentes.

**3. Bonus.** Unas cuantas latas para probar tu puntería. Debes dispararlas hasta conseguir colocarlas en los estantes. El cursor que aparece en pantalla se dirije con cuatro de las seis teclas y las otras dos sirven para disparar.

El teclado es redefinible, pero para los cómodos que no quieran molestarse en hacerlo, aquí están los controles originales del programa:

T Y U G H J

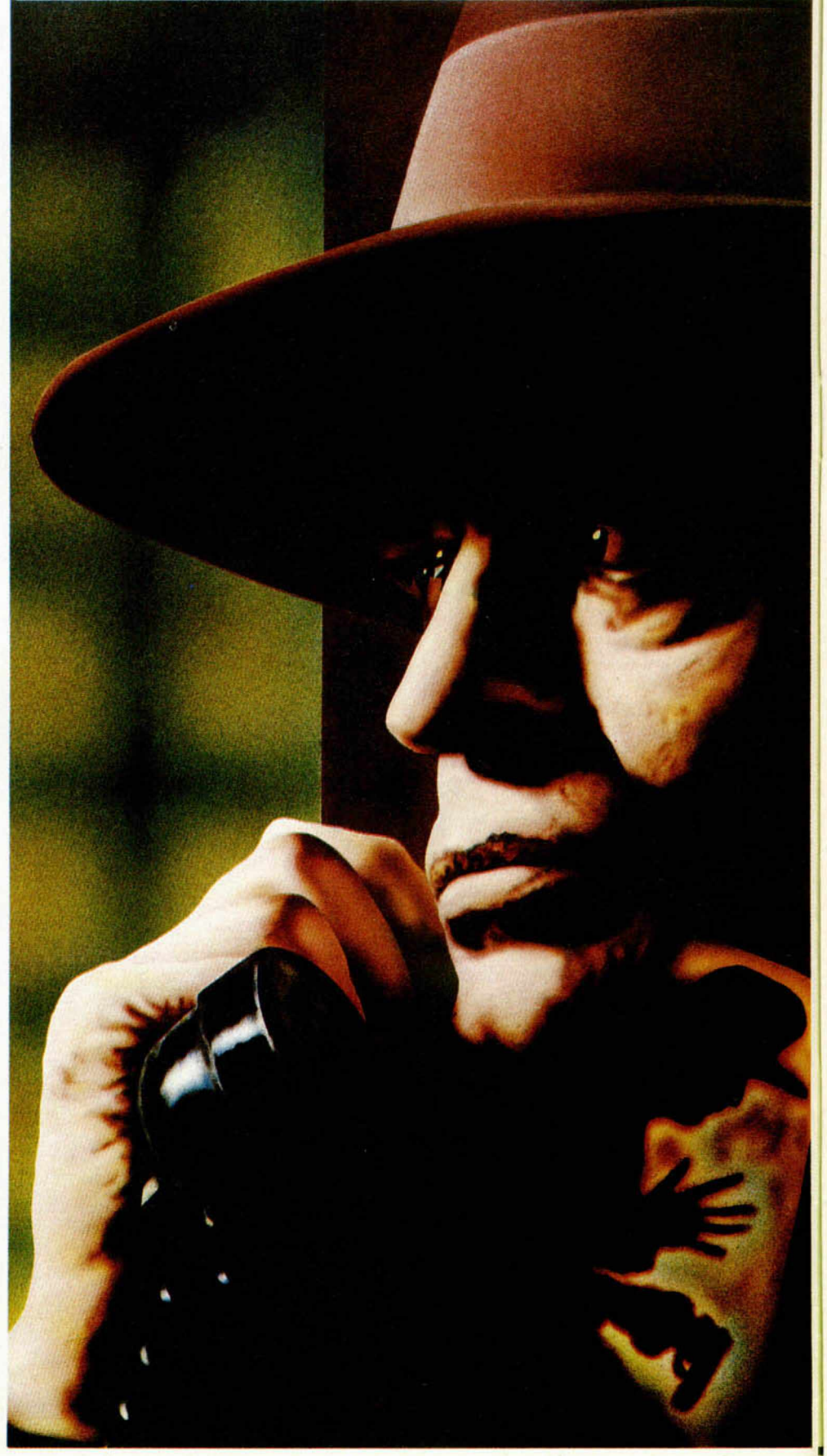

**8 MICROHOBBY** 

**LISTADO 1** S LET  $f(z) = \frac{1}{2}$  PRINT AT 10,6; "P<br>
SE SPRINT QUER 1,6T 10,3; INVER<br>
SE SPRINT QUER 1,6T 10,3; INVER<br>
SE SPRINT QUER 1,6T 10,3; INVER<br>
FLANKEY'S OTO NEW LET  $f(z) = 30$ .<br>
THE TO 6.1 PROPERT 1: DIM 9.5(6,6)<br>
4) LET 18.5 PO 31. 1921. 1931. 1941. 1941. 1941. 1942. 1941. 1942. 1941. 1942. 1941. 1941. 1941. 1941. 1941. 1941. 1941. 1941. 1941. 1941. 1941. 1941. 1941. 1941. 1941. 1941. 1941. 1941. 1941. 1941. 1941. 1941. 1941. 1941. 1941. 1941. 19 **BEAT AT A REXT A MEXT A** MEXT A FOR PROPERTY OF A FOR A FOR A FILE TO 20 STE<br> **FOR F-0 TO 1:** FOR B-4 TO 20 STE<br> **POR F-0 TO 1:** FOR B-4 TO 20 STE<br> **T** 10 ARAM OURR 1, AT 9 A FA TO 10 A FA TO 20 STE<br> **T** 10 ARAM A FA TO N (a) NEXT B: NEXT B: NEXT F: NEXT<br>
98 NEXT C: FOR a =4 TO (RND+6)<br>
10 LET C\$(a) =5TR\$ (INT (RND+6)<br>
13) THEN GO TO 90<br>
110 NEXT b: NEXT a =1: IF C\$(b) =c\$<br>
110 NEXT b: NEXT a =2: LET t=0<br>
110 NEXT b: NEXT Co =4: LET t=0<br>
11 ខ្លួ (a) )"3" THEN PRINT AT 11,7+8+(a-<br>(a) )"3" THEN PRINT AT 11,7+8+(a-<br>(b) =P (a) + (26-di+4-(1) +15: LET P (<br>(PRINT PAPER 0, INK 7,81\*1,9+16+

PRINT PAPER<br>
(Ju-1);p(ju)<br>
140 LET (=t+1: IF t<25-di#4 THE<br>
140 LET (=t+1: IF t<25-di#4 THE<br>
PRINT AT 9,7+a#8;"|";AT 10,7+a<br>
PRINT AT 11,7+a#8;"|";AT 18,7+a<br>
#8;"|";AT 11,7+a#8;"|";AT 18EEP<br>
1601,55: NEXT a: OUER 1: NEXT b

OVER 0: GO SUB 9993: PRINT AT 1 2020 0: 60 SUB 9994; LET 5=0; LET C<br>150 60 SUB 9994; LET 5=0; LET C<br>180 c\$ (a+3) c=3; THEN PRINT BRIG<br>HND c\$ (a+3) c=3; THEN PRINT BRIG<br>NK 7; "1) ": LET 5=3+3; CO SUB 500: LET a=<br>1: LET a=a+3; CO SUB 500: LET a=<br>a-3; LET a LET X=9 LET AS A CONSERVE TRACK (10) = 0 PM A CONSERVE TRACK (10) = 10 PM A CONSERVE TRACK (10) = 10 PM A CONSERVE TRACK (10) = 10 PM A CONSERVE TRACK (10) = 10 PM A CONSERVE TRACK (10) = 10 PM A CONSERVE TRACK (10) = 10 785 LET C = 4% LOP (2) 2" THEN GO<br>
TO 180<br>
CO TO 190 P 18 AND 4\$ (np. c) = "2" THEN<br>
CO TO 190 F s1 AND 4\$ (np. c) = "2" THEN<br>
CO TO 190 F s1 CO = STR\$ (INT (RND 46)<br>
190 LET C\$ (c) = STR\$ (INT (RND 46)<br>
EN LET S1=0 AND 4 0 SUB 300: LET K\$=INKEY\$<br>240 FOR F=1 THEN LET K\$=INKEY\$<br>: IF K\$<>" THEN LET b=0: GO SUB 24 PER 15 1 THEN 100 SUPPLY 100 SUPPLY 100 SUPPLY 1100 SUPPLY 1100 SUPPLY 1100 SUPPLY 1100 SUPPLY 1100 SUPPLY 1100 SUPPLY 1100 SUPPLY 1100 SUPPLY 1100 SUPPLY 1100 SUPPLY 1100 SUPPLY 1100 SUPPLY 1100 SUPPLY 1100 SUPPLY 1100 174<br>
174<br>
260 GD TO 100<br>
260 GET x=6+(INT ((a-1)/3))+8+(<br>
300 GET x=6+(INT ((a-1)/3))+8+(<br>
3-1)+8: IF d=2 THEN PRINT AT x+3<br>
11+8: IF d=2 THEN PRINT AT x+3<br>
11+8: IF d=2 THEN PRINT AT x+3<br>
11+1: PRINT AT<br>
310 GER 15 AT x+ y; g t (ual c t (a), t +1); NEXT, t PRI<br>NT OVER 1-(s1=a); AT x +3, y; L PRI<br>510 RETURN

K. **10 Y Y M ROUND**  $6 - 1$ 580 FOR THE TIME TO THE TIME TO BE THE RESIDENT ON THE RESERVATION ON THE RESERVATION OF THE RESERVATION OF THE RESERVATION OF THE RESERVATION OF THE RESERVATION OF THE RESERVATION OF THE RESERVATION OF THE RESERVATION OF a 11 Final Sales BRIGHT PT 22 Final Sales BRIGHT PT 22 FF 3 FT 22 FT 22 FT 22 FT 22 FT 22 FT 22 FT 22 FT 22 FT 22 FT 22 FT 22 FT 22 FT 22 FT 22 FT 22 FT 22 FT 22 FT 22 FT 22 FT 22 FT 22 FT 22 FT 22 FT 22 FT 22 FT 22 FT 22

PT05 1J:1944

### **PROGRAMAS MICROHOBBY**

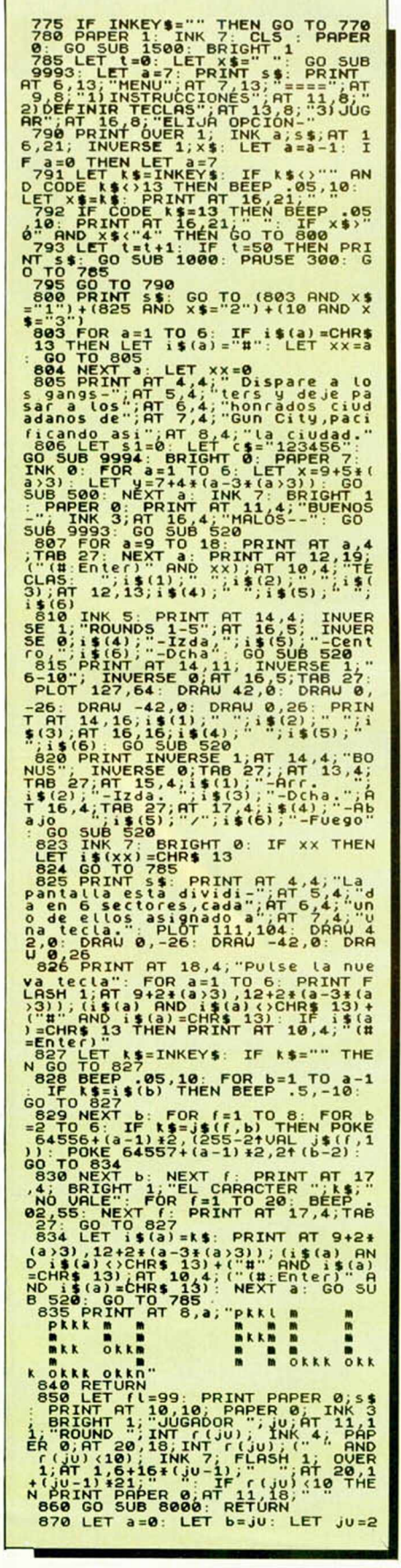

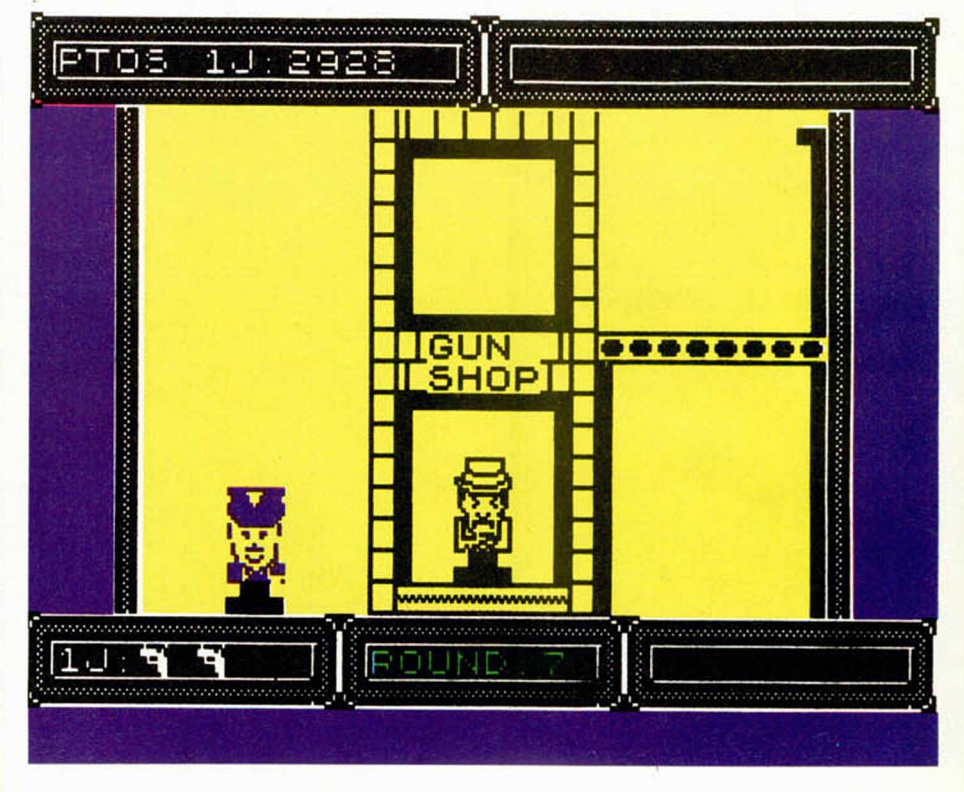

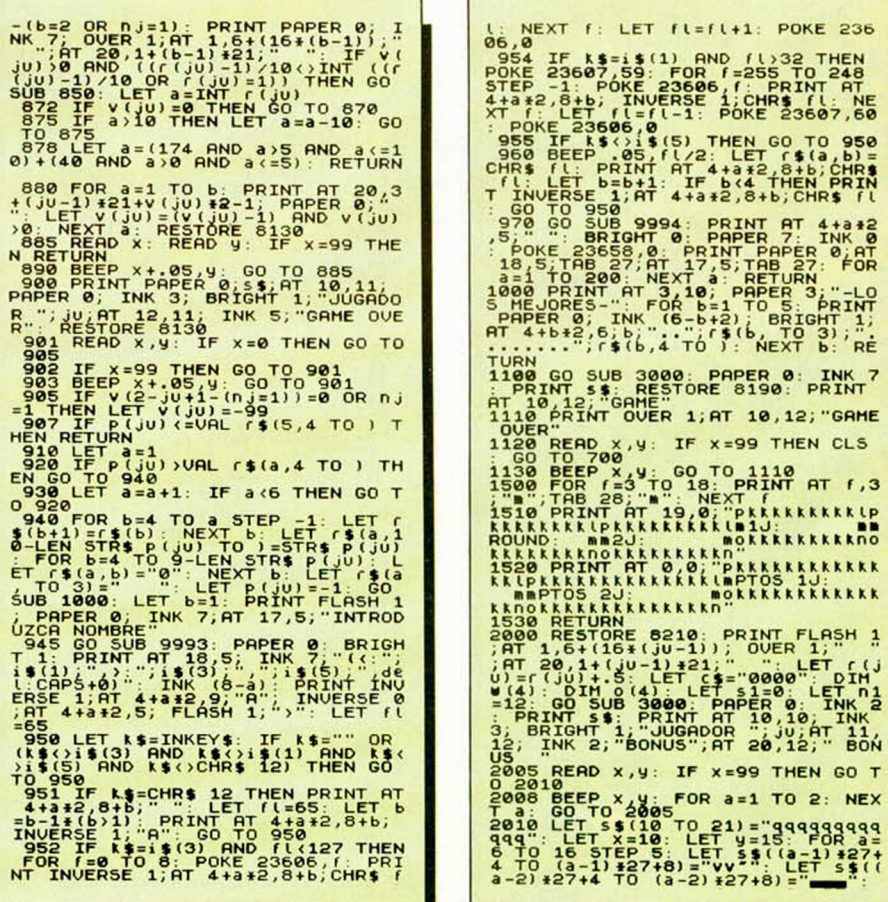

36

.s

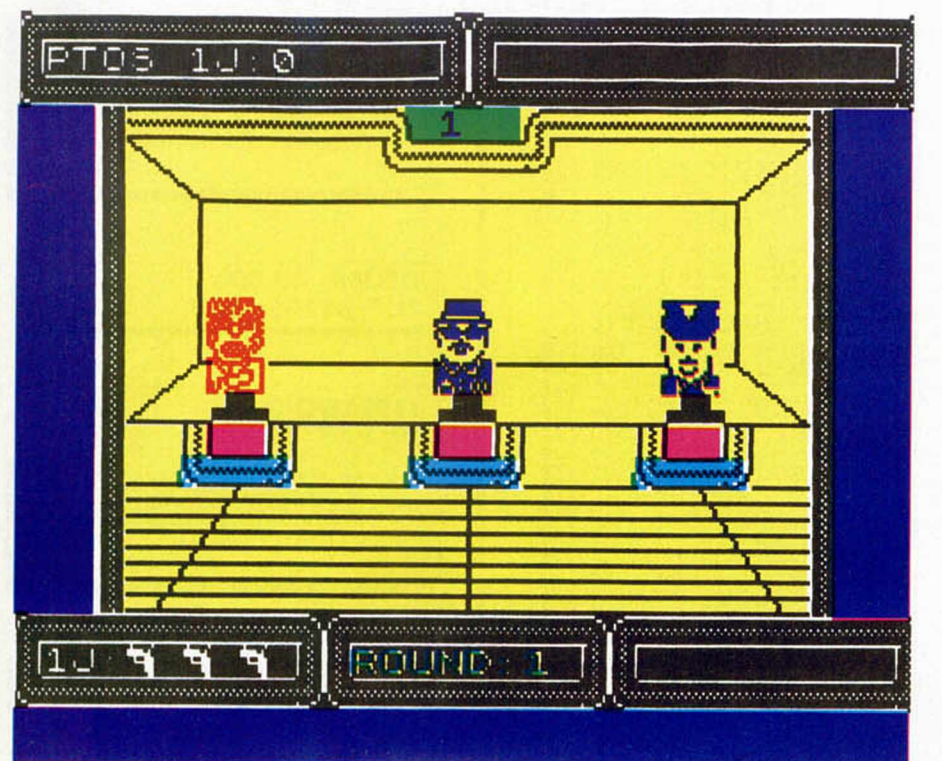

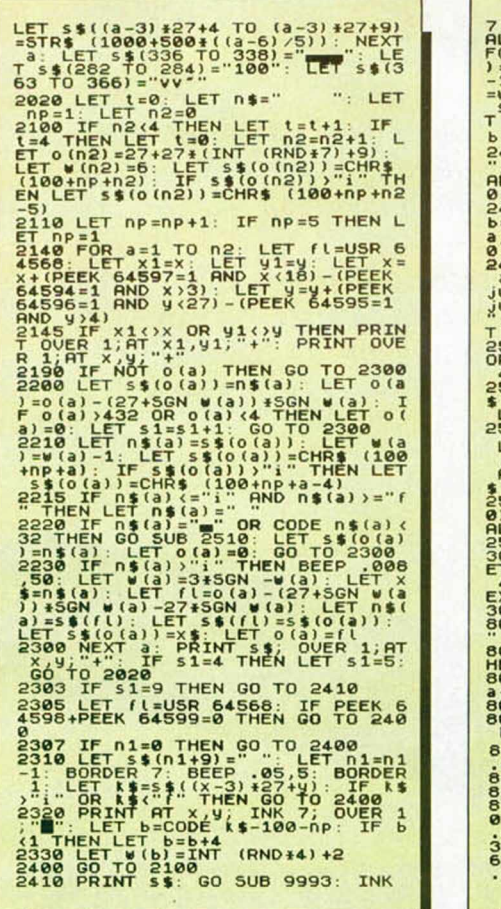

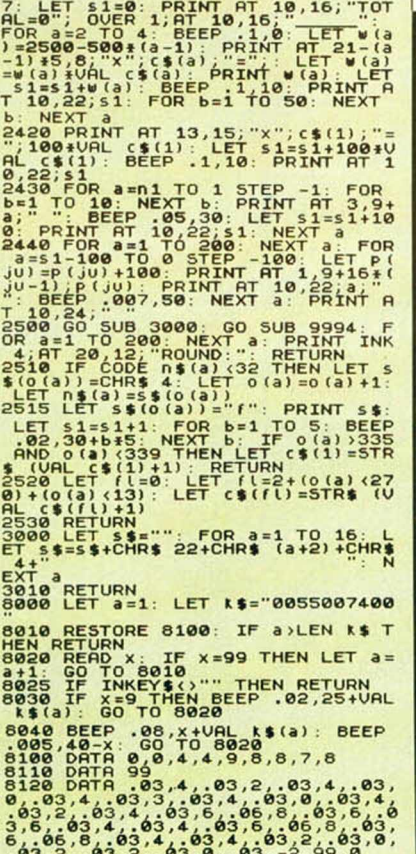

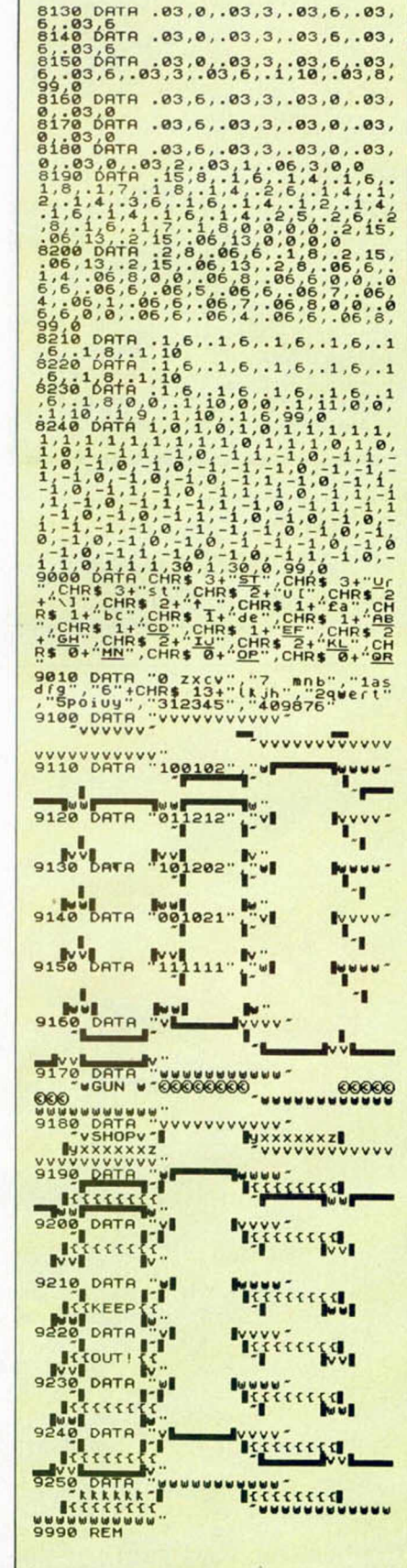

Г

### **PROGRAMAS MICROHOBBY**

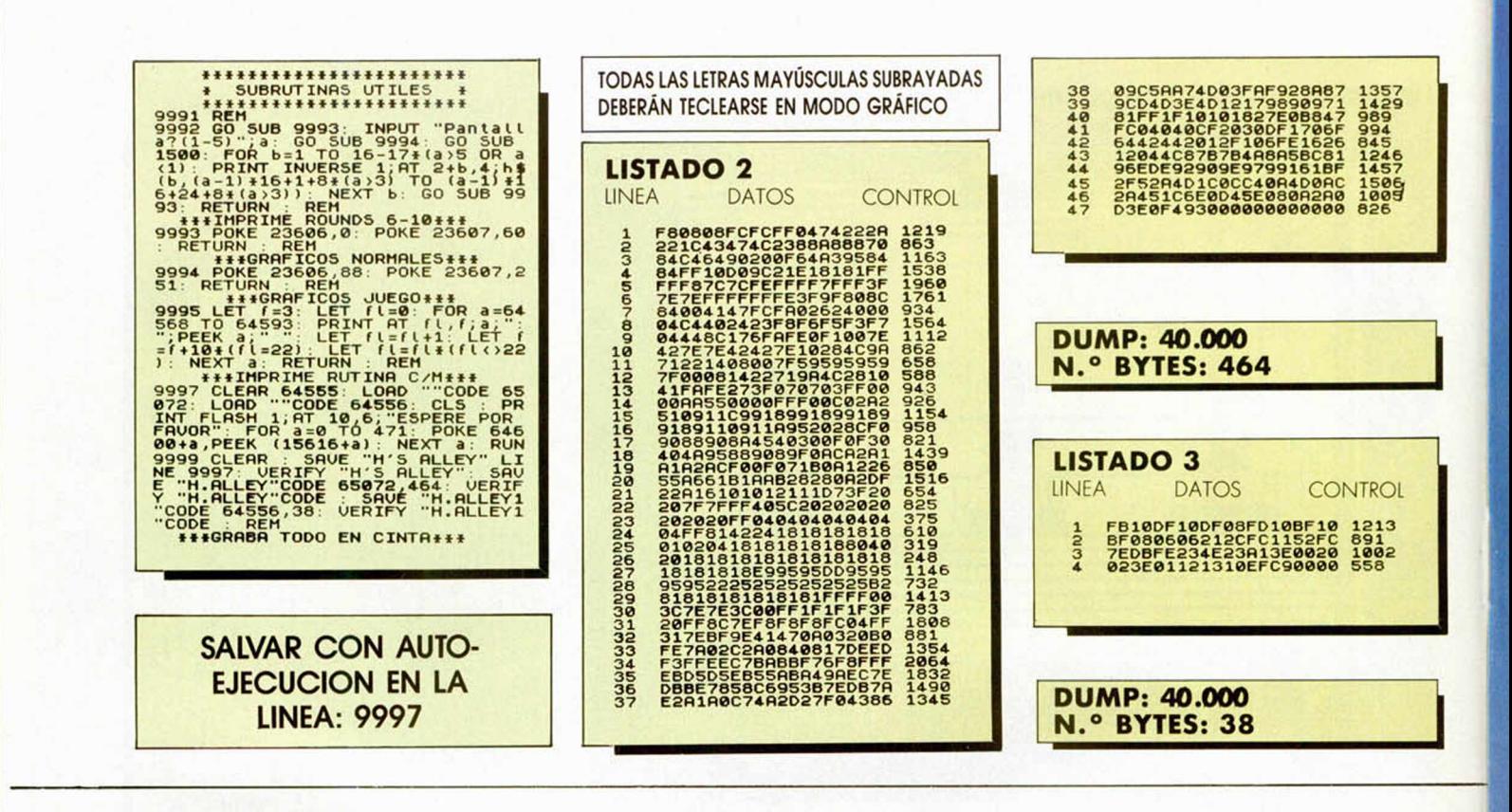

## ila magia del Basket, mes a mes!

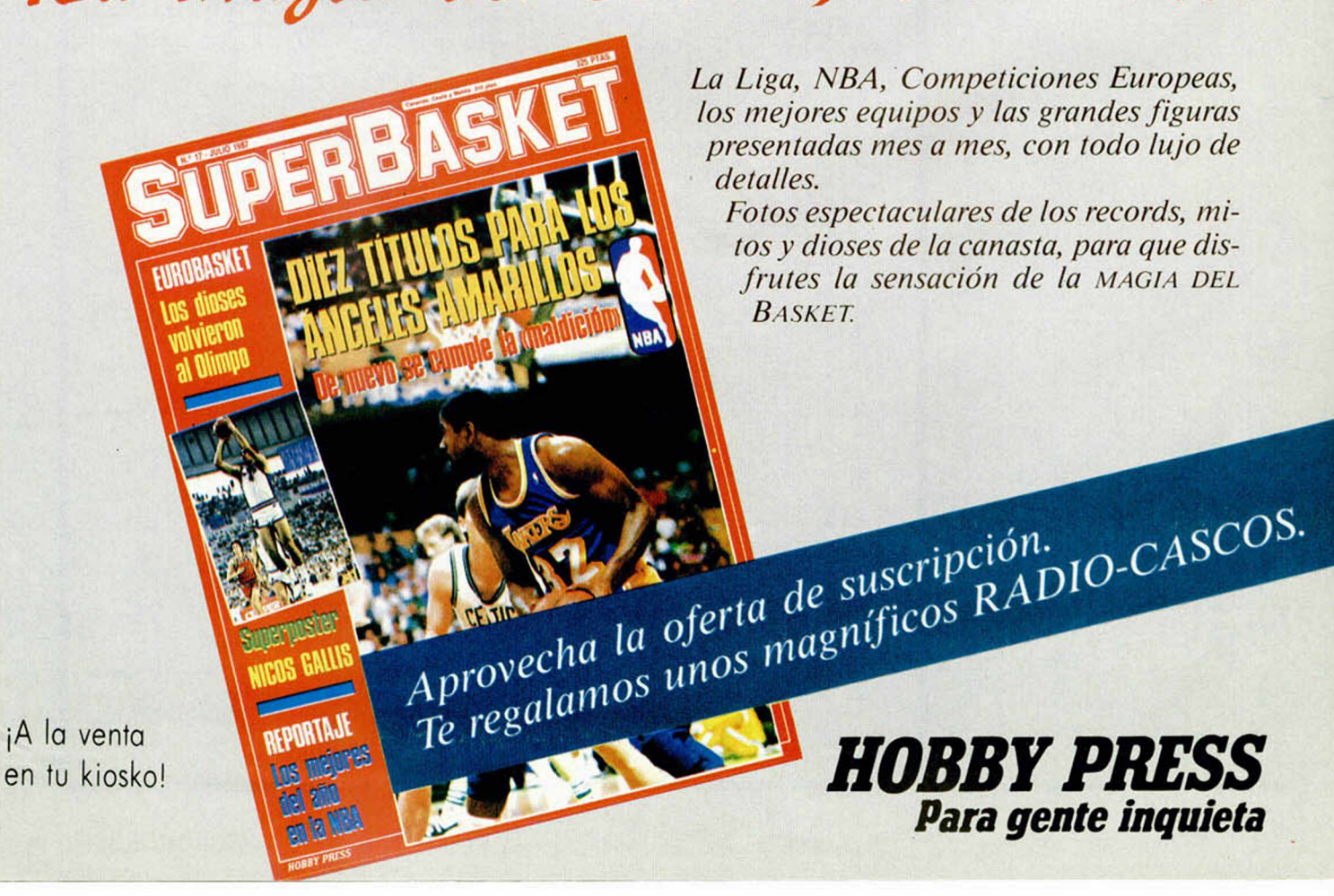

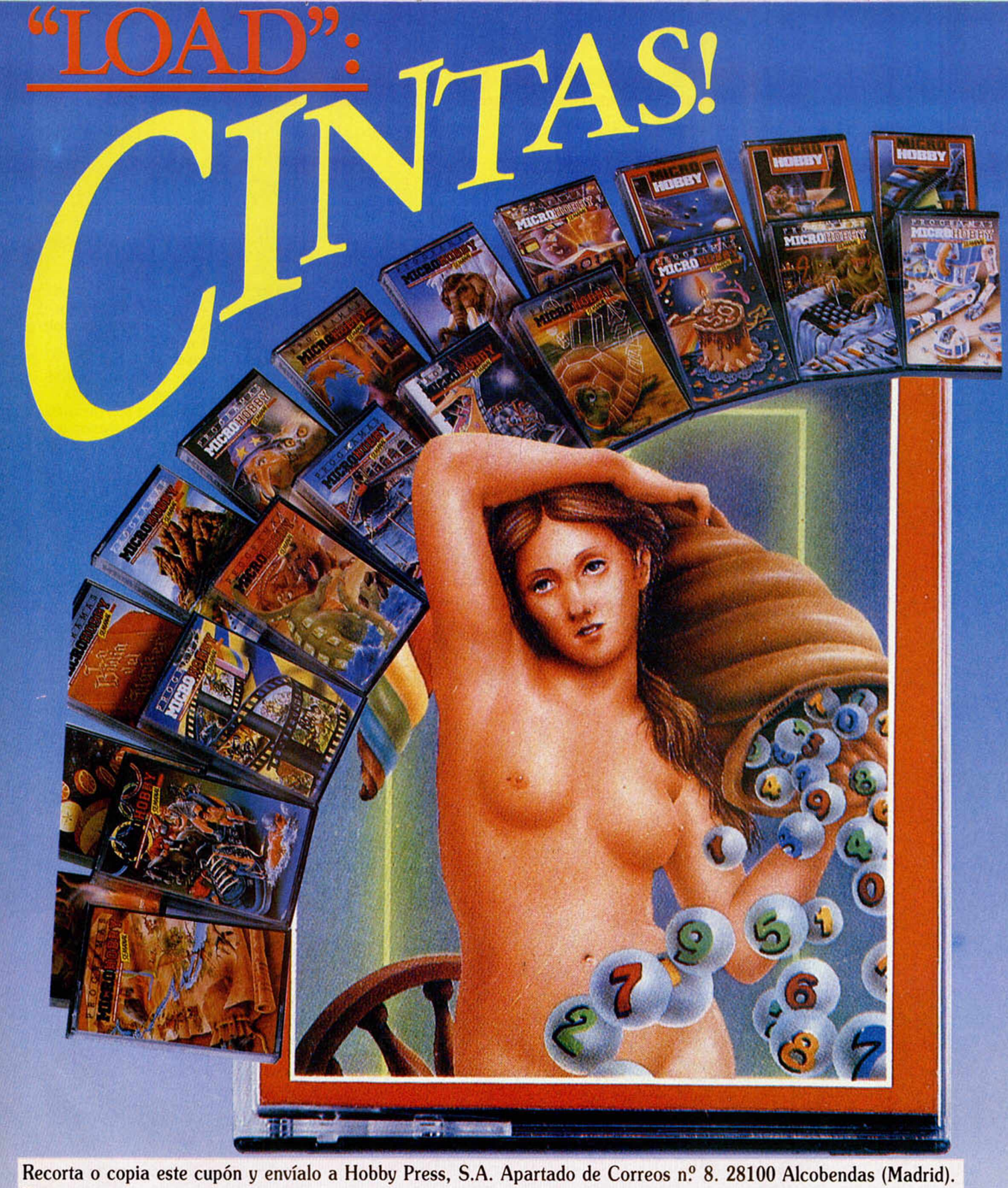

Lesseo recibir en mi domicillo las cintas de MICROHOBBY que a continuación indico, al precio de 625 ptas. cada una. Cada cinta lleva grabados los programas publicados por MICROHOBBY durante<br>cuatro números consecutivos (1 a

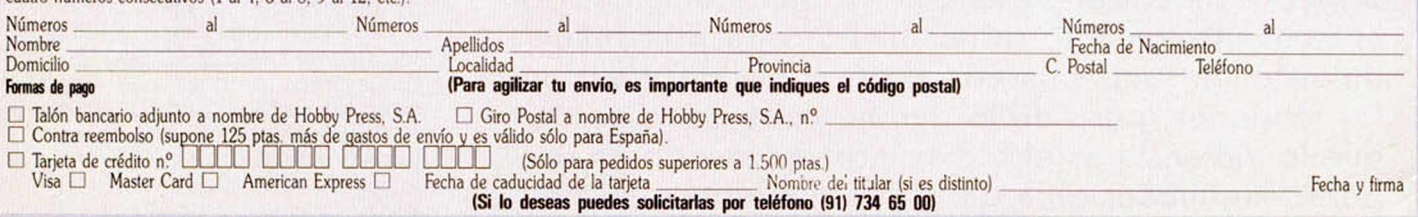

#### **INFORME**

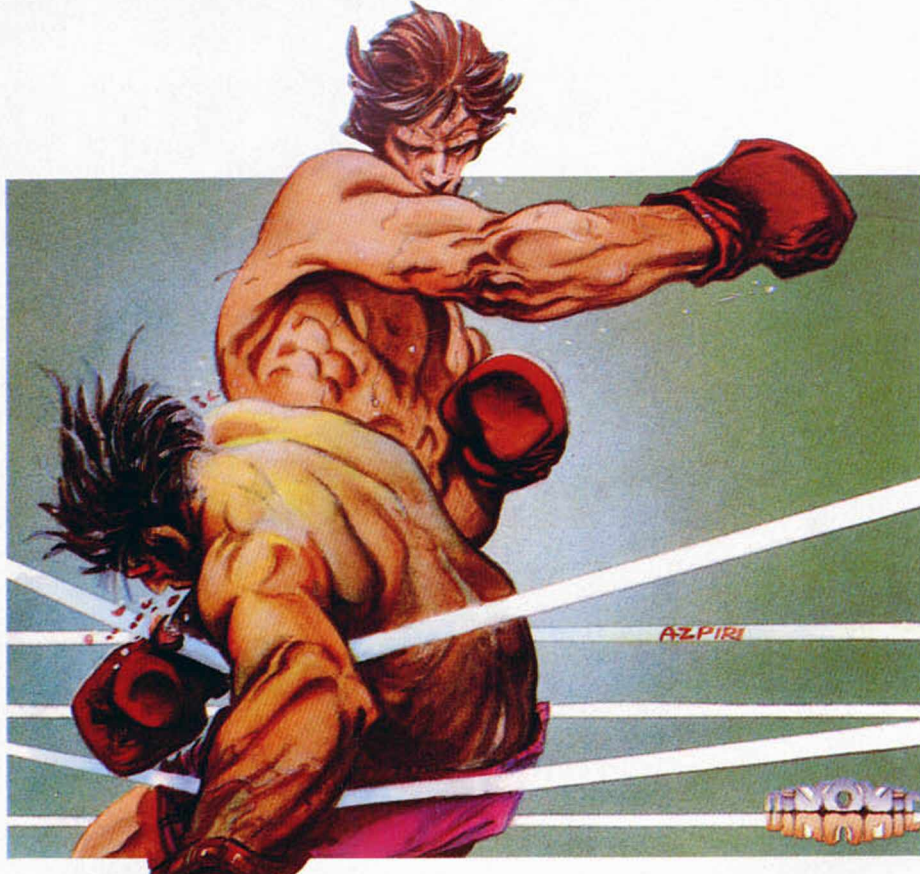

# **V IO LENCIA** SE APCIDERA DEL SCETWARE

Destruye, aniquila, elimina o mata son palabras que cada día resultan más fam iliares a los aficionados al software de entretenimiento. Afortunadamente, por el momento tan sólo se nos invita a destruir pixeles, aniquilar atributos, matar el aburrimiento y eliminar las tensiones, pero de lo que no cabe duda es de que la violencia es el factor más destacado en una parte muy im portante de la producción actual de videojuegos.

oy por hoy, prácticamente nadie se escandaliza cuando lee en las

<■

instrucciones de un juego frases como estas: «... **y para eliminar a los androides deberás saltar sobre ellos y aplastarles la cara», «... cuando te quedes sin armas podrás aniquilar a los guerreros con tus propias manos»** o **«es aconsejable apilar a los muertos para subirse encima y pasar a la siguiente pantalla».**

Todas estas palabras pierden buena parte de su sentido al estar referidas a un juego «inocente e inofensivo», pero su indudable transfondo de violencia no se le escapa a nadie.

#### **LAS ESTADÍSTICAS**

Con este artículo, sin embargo, no pretendemos emitir ningún juicio de valor acerca de si esta circunstancia está o no justificada, ni intentamos realizar un estudio en profundidad de las causas que lo provocan (evidentemente, no tenemos autoridad para hacerlo); pero sí entra dentro de nuestras intenciones hacernos eco de una realidad incuestionable: cada día es mayor el número de programas cuyo argumento principal consiste en destruir, luchar, disparar, matar..., es decir, la violencia se está apoderando del software.

Y para demostrar este fenómeno, nada mejor que recurrir a las estadísticas. Según hemos podido comprobar, de entre las 50 últimas listas de éxitos de ventas aparecidas en nuestra revista, 22 han sido encabezadas por juegos de los que podríamos denominar violentos. Esta cifra representa cerca de un 45 por 100 sobre el total, proporción que aún adquiere una mayor importancia si tenemos en cuenta el hecho de que los lotes de recopilación — entre los cuales también se suelen incluir programas bélicos-, han obtenido los primeros puestos de la lista durante un considerable número de semanas. De esto se deduce que los juegos no-violentos que han llegado a auparse al número uno, apenas alcanzan un escaso 20 por 100.

Estos datos también se pueden hacer extensibles a cada una de las listas individuales, donde se observa que la proporción de juegos de violencia alcanza aproximadamente el 50 por 100 en cada una de ellas.

**14 MICROHOBBY** 

#### **VERTIGINOSO CRECIMIENTO**

Sin embargo, el hecho más significativo de todas estas cifras se encuentra en el vertiginoso crecimiento que se está produciendo en los últimos tiempos. Un dato sorprendente es que en la primera lista de éxitos aparecida en MICROHOBBY hace aproximadamente tres años, tan sólo había un título de carácter bélico: «Beach Head» — uno de los auténticos pioneros en este tipo de juegos— mientras que el resto de los programas correspondían a simuladores, videoaventuras o a juegos de inteligencia.

Es claro, por tanto, que cada vez se afianza más la tendencia de los usuarios a consumir lo que los ingleses denominan juegos «shootthem-up», es decir, juegos en los que tan sólo tenemos que limitarnos a disparar continuamente sobre los supuestos enemigos, sin preocuparnos apenas de otros aspectos también comunes en los

> Portada alusiva a «Barbarían» de la revista *Crash* del mes de junio. La violencia también se refleja

Tan sólo el 20 por *100 de los números uno de las listas de éxitos son program as no-violentos*

l <mark>l i r a m u o de l e start l i r a m e st</mark>ell de la de la de la de la de la de

videojuegos, tales como la estrategia, la intuición, la lógica, etc. Ahora, aquellos populares «mata-marcianos», pioneros del exterminio en el ordenador, han ampliado enormemente su rango de acción y las sufridas víctimas extraterrestres han dado paso a nuevos personajes en los que poner el punto de mira de nuestras armas: soldados, naves espaciales, tanques, robots o animales, cualquier escusa es buena para mantener apretado el gatillo de nuestro joystick-pistola.

#### **ESCASAS REACCIONES DE PROTESTA**

Llama la atención, sin embargo, el hecho de que, a pesar de este

considerable aumento de la brutalidad en el software, apenas se producen reacciones de protesta en este sentido por parte de ningún colectivo o institución. Parece claro que todo el mundo está preocupado por la escalada de la violencia en la televisión o en el cine, pero... ¿a nadie le importa lo que ocurre en las pantallas de los ordenadores?

En Gran Bretaña, país puntero en la producción de programas, ya se han comenzado a llevar a cabo algunas medidas al respecto, y se ha tomado la decisión de que todos los videojuegos que se comercialicen en aquel país pasen bajo el control de la British Board of Film Classification (Junta Británica para la clasificación de Filmes), institución dedicada a calibrar las edades para las que están recomendadas las producciones cinematográficas (y ahora también los videojuegos).

Esta iniciativa resulta digna de elogio y debería ser asumida en muchos otros países. Sin embargo, lejos de alcanzar la eficacia

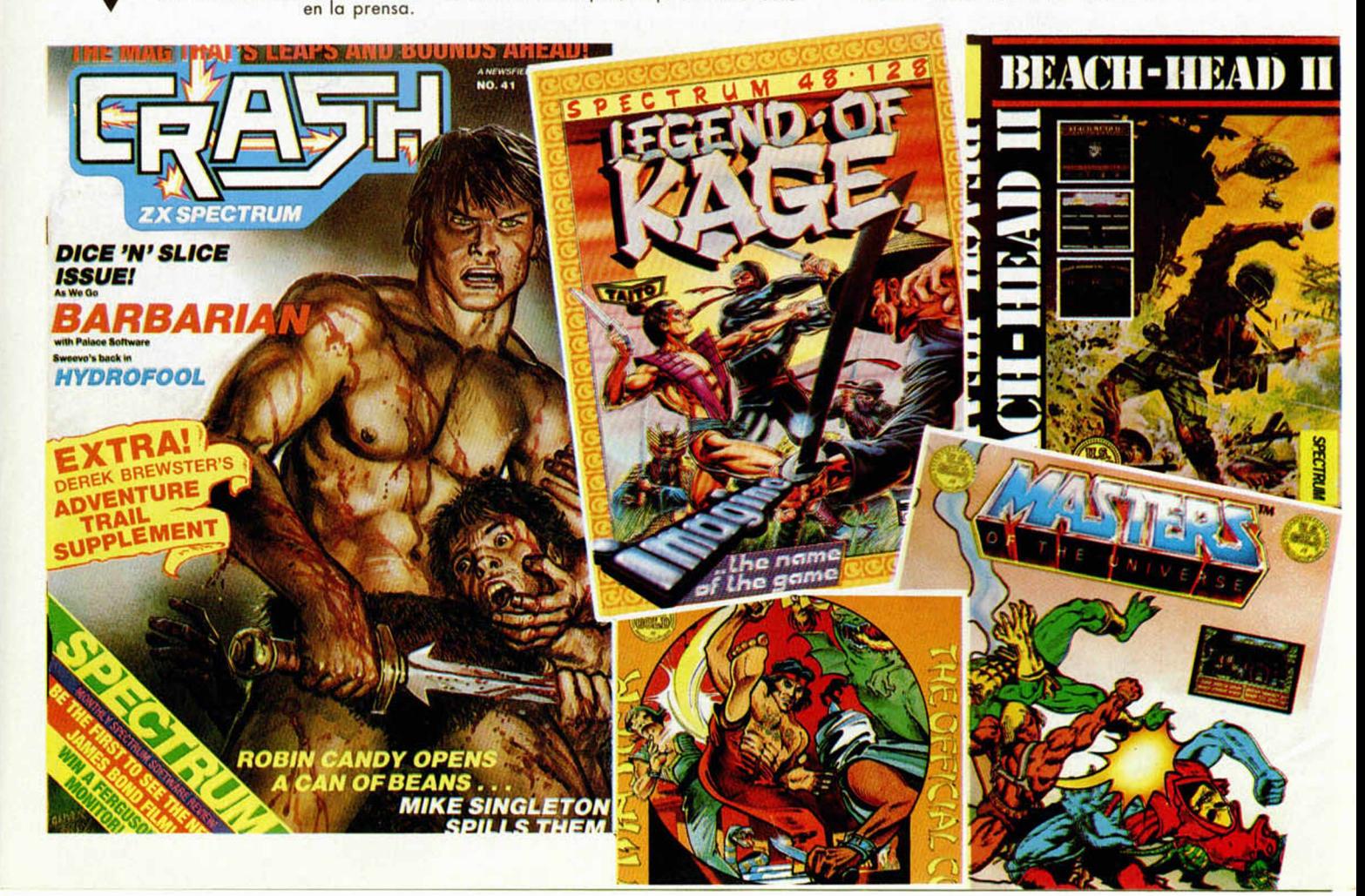

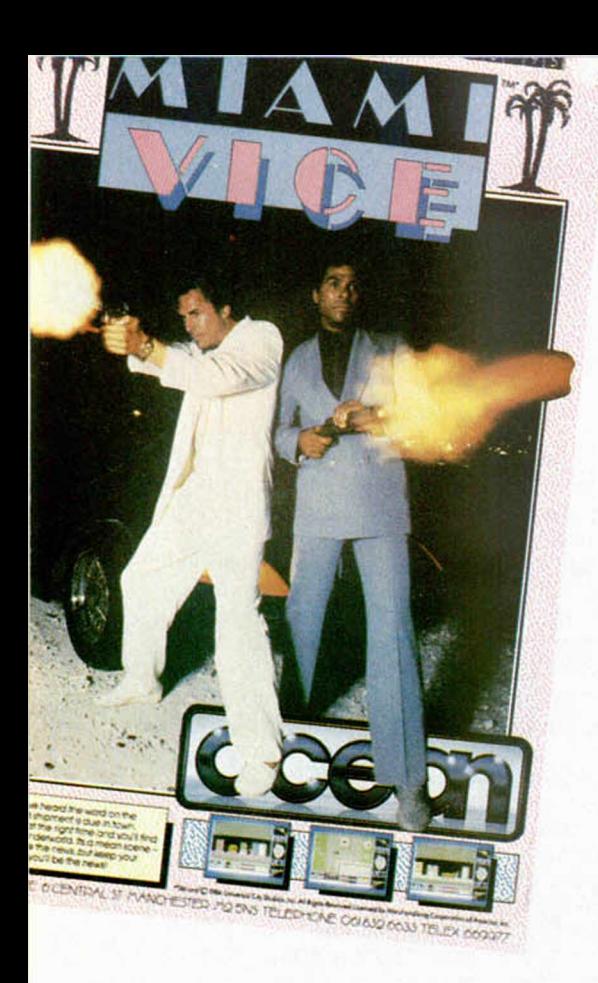

deseada y demostrando una total incapacidad a la hora de efectuar un control serio sobre la temática de los programas, hasta el momento esta junta se ha limitado a ponerle el sello de «No recomendado a menores de 15 años» a algunos programas que, aunque no resulten especialmente

#### **INFORME**

violentos, utilizan en su desarrollo algunas palabras malsonantes (leánse casos como «Drácula» o «Frankestein» de CRL). SI no ridículo, sí insuficiente.

#### **LA DECENCIA ANTE TODO**

Por todas estas razones, resulta aún más sorprendente el hecho de que en este mismo país ocurran cosas como lo acontecido con el popular programa de Palace Soft, «Barbarian», y, más recientemente, con «Game Over» de Dinamic.

La violencia del desarrollo de «Barbarian» es indudable, y alcanza sus cotas más altas (especialmente en la versión para Amstrad), en el movimiento en el que uno de los luchadores decapita con su espada al adversario; éste cae de rodillas y, mientras su cabeza es retirada de la pantalla a patadas por un pequeño monstruo, de su cuello surge un potente chorro de sangre, lo cual es celebrado con grandes aspavientos por el heroico vencedor.

Esto parece no llamar la atención de nadie, pero lo que cierto grupo

de personas no está dispuesto a admitir es que en la carátula del juego oparezca una exuberante muchacha

ataviada con un minúsculo bikini. De hecho, la cadena de almacenes Dixon mandó reemplazar dicha carátula y cambiarla por otra que, a diferencia de lo que ocurre en el interior del propio juego, no hiera la sensibilidad del espectador.

Otro caso idéntico ha ocurrido con «Game Over», también de matices violentos, cuya carátula ha sido igualmente censurada. En ella, la princesa Gremla hacia alarde de sus atributos personales y ahora, como por arte de magia, en innombrable parte de su cuerpo, ha aparecido un enorme y moralista logo de dicha compañía española con el que se cubre cualquier indicio de inmoralidad. «Dejad que los niños maten a gusto, pero no les enseñéis una teta», podría ser perfectamente el lema de estos nuevos valuartes de la moralidad en el software.

Mientras tanto, en el mercado siguen apareciendo carátulas de juegos como «The last Man on Vietnam», «Green Beret», «Beach Head II», «Miami Vice» y tantos y tantos otros en los que, efectivamente, no aparecen chicas, pero que basan todo su atractivo tanto externo como interno, en las armas, la brutalidad y los muertos. Pero esto, por el momento, parece

no preocuparle a nadie.

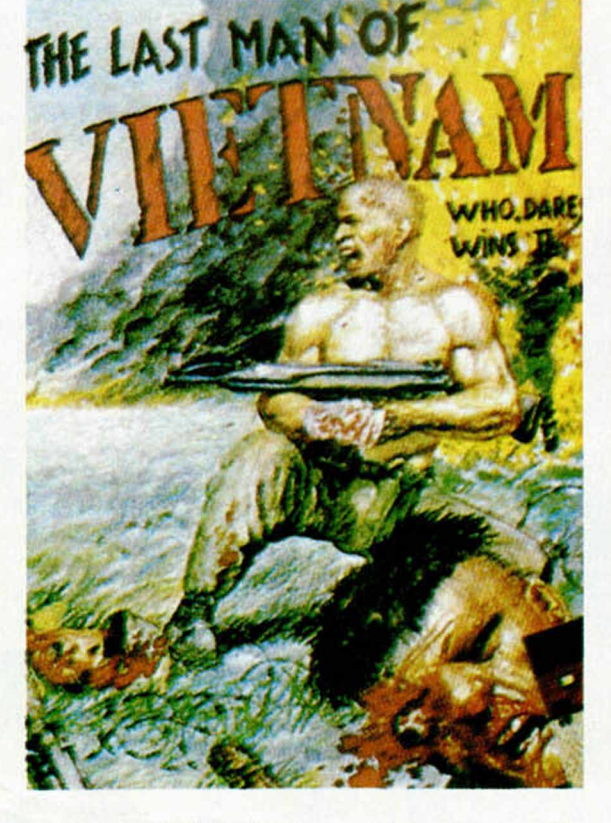

Carátula de «The Last Man of Vietnam». De juzgado de guardia.

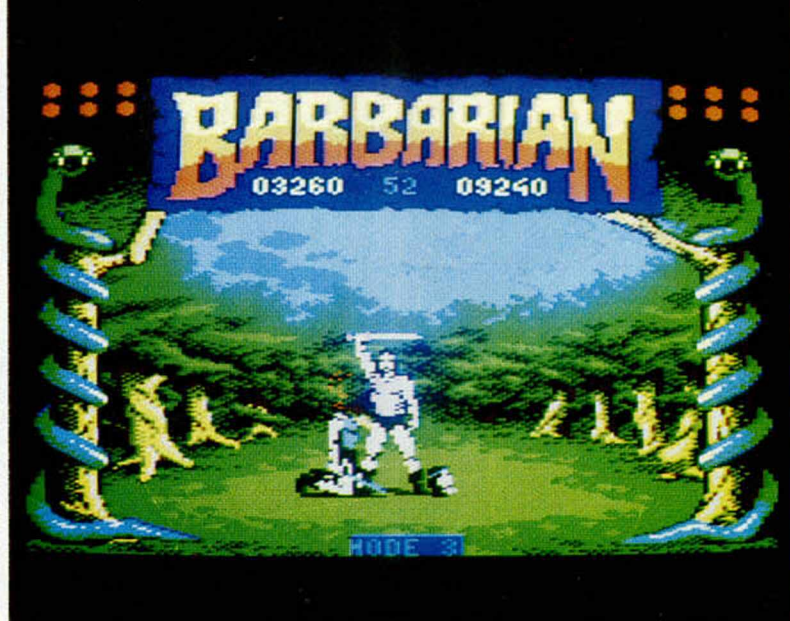

Una de las escenas más salvajes de cuantas se pueden ver en un ordenador.

# **MICK**  $\overrightarrow{P}$  $\sum_{i=1}^{n}$

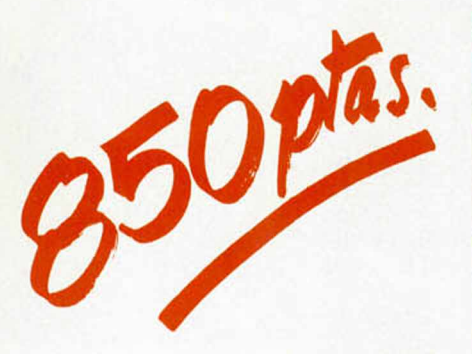

**Para solicitar las tapas, remítenos hoy mismo el cupón de pedido que encontrarás en la solapa de la última página**

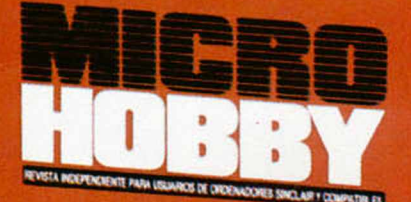

**HOBBY PRESS** 

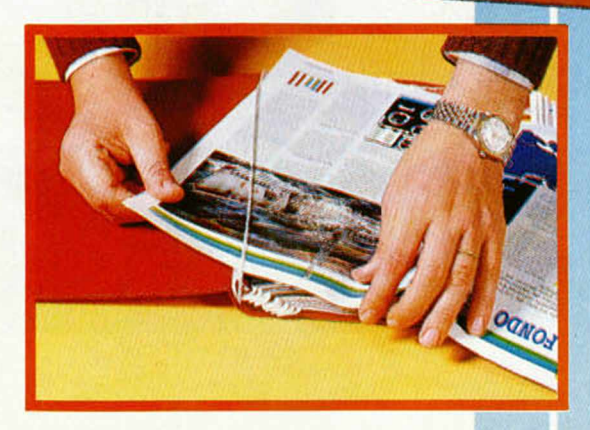

#### No necesita encuadernación,

**gracias a un sencillo sistema de fijación que permite además extraer cada revista cuantas veces sea necesario.**

# **EN UN LUGAR DE LA MANCHA**

**10 NUEVO** 

Pocos personajes famosos quedaban por aparecer en las pantallas de nuestros ordenadores. El ilustre hidalgo Alonso Quijano, más conocido por Don quijote de la Mancha, era uno de ellos.

#### **DON QUIJOTE**

#### **Aventura Conversacional Dinamic**

Dinamic se ha enfrentado a uno de los proyectos más ambiciosos de su carrera: llevar una obra maestra de la literatura universal a las pantallas de los ordenadores.

El sistema de juego de este programa es similar al utilizado en Arquímedes XXI, última aventura de la casa española, pues no en vano, ha sido realizada por el mismo programador.

Al igual que en todos los demás programas de este tipo, las acciones a realizar deben teclearse con la estructura de verbo + nombre,

teniendo en cuenta que se dispone también de los típicos comandos de almacenamiento del juego en curso (Grabar, cargar), así como los conocidos Ayuda, Mirar o Inventario.

Una de las novedades a destacar es la posibilidad de jugar con o sin gráficos, adaptándose así a las últimas tendencias inglesas que prefieren gastar la memoria destinada a gráficos en texto. Para seleccionar esta posibilidad, sólo deberás teclear Modo. Hay que destacar también el comando Ayuda, que, al ser utilizado, hará que el buen escudero Sancho suelte su típica parrafada de refranes con alguna pista interesante.

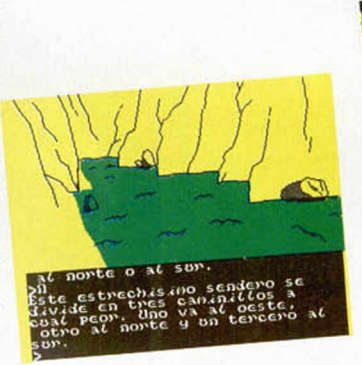

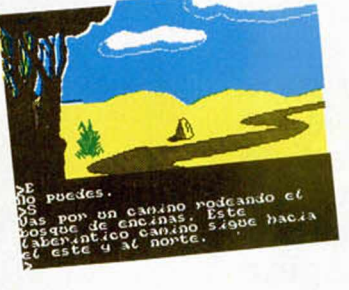

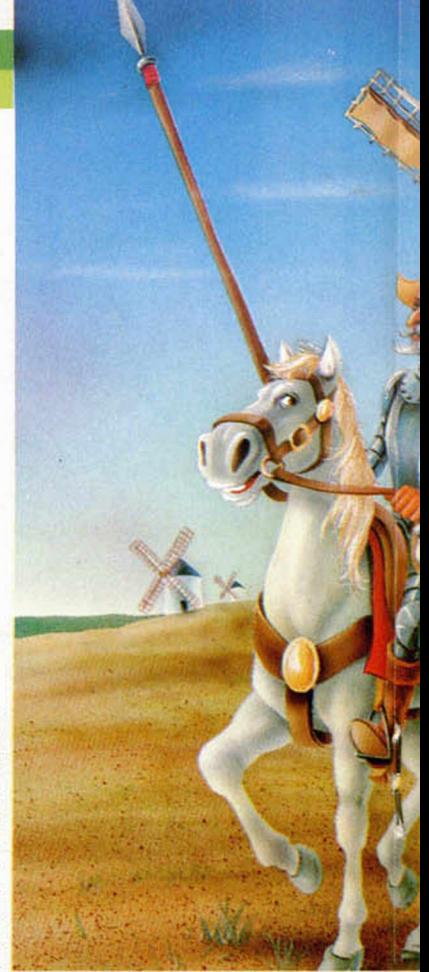

El juego está dividido en dos partes, con el fin de representar una mayor parte de la ingente novela de Cervantes. Para poder acceder a la segunda, deberás teclear una clave que conseguirás cuando finalizes la primera. En ésta, tu misión será conseguir que Don Alonso Quijano se arme caballero, para lo cual quizá te sea necesario echar un ojo a la obra original del manco de Lepanto, ya que aunque el programa lleva un desarrollo dis-

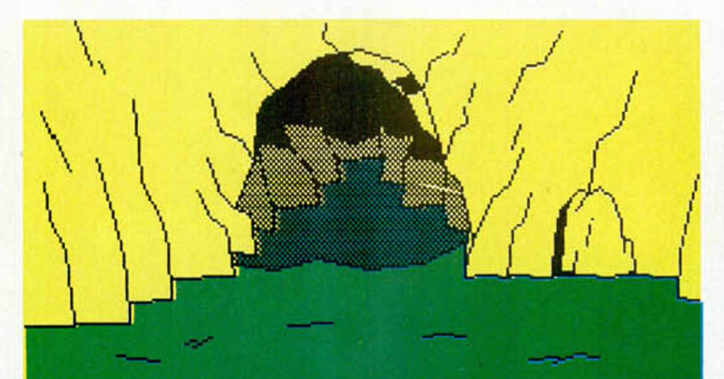

a*l fi*nal del canino.<br>*L*a entrada de una Puedes ver» ta entrada de una ueva en et oeste. Un teon .g.¿ta estos parajes. Tanb.cen uedes *.¿ y* at sur.

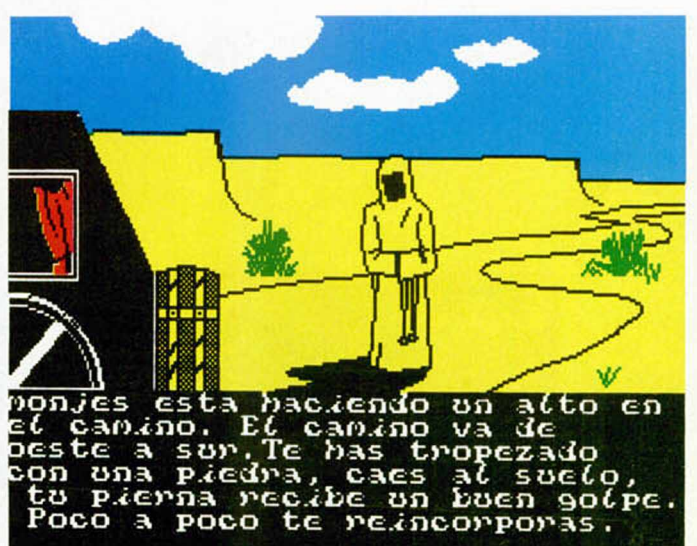

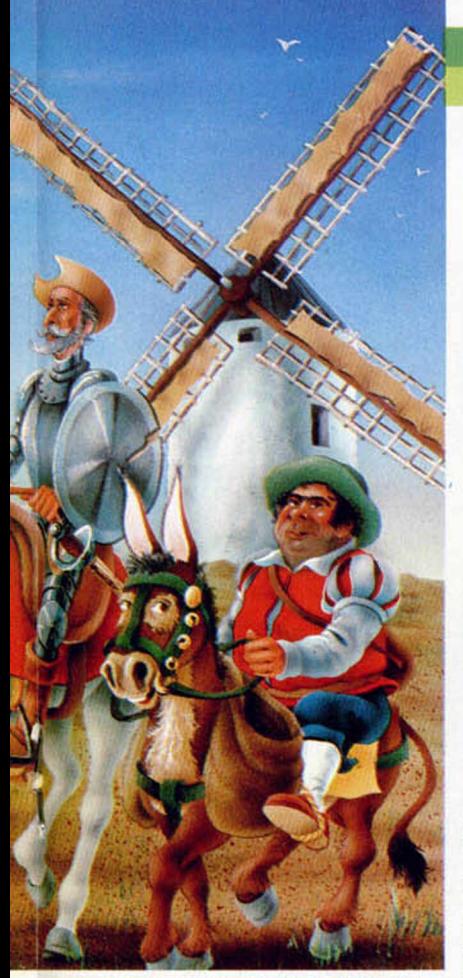

tinto, la mayoría de las acciones a realizar pueden ser descubiertas si se tiene una buena base literaria.

En la segunda parte, deberás encontrar a Dulcinea del Toboso para declararle el amor que le profesas y conseguir así la felicidad del chiflado Quijote. Parece fácil, pero los buenos conocedores de este tipo de juegos, saben a la perfección que innumerables trampas pueden aparecer en cualquier sitio y que las acciones a realizar no suelen

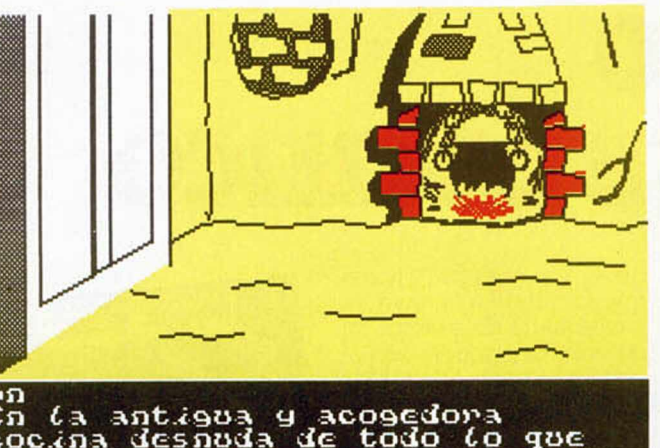

cocina olorosas conidas<br>te alacena. Hay  $PECO$ queda una triste **PUE)** ta hacia במט da *Ela*nd norte.

ocurrírsenos con excesiva facilidad.

Los gráficos, como es común en este tipo de programas, están realizados con filis de porciones de pantalla que posteriormente son coloreados. La rapidez con que se plasman en el monitor es la suficiente como para no aburrir al jugador, como pasaba en los primeros juegos de este tipo.

Si Dinamic intentaba conseguir un gran éxito con aventuras conversacionales, posiblemente lo logre, ya que la calidad de vocabulario, atmósfera y gráficos es insuperable. Por si esto fuera poco, el tema tratado posee el suficiente interés para atrapar a los usuarios, al mismo tiempo

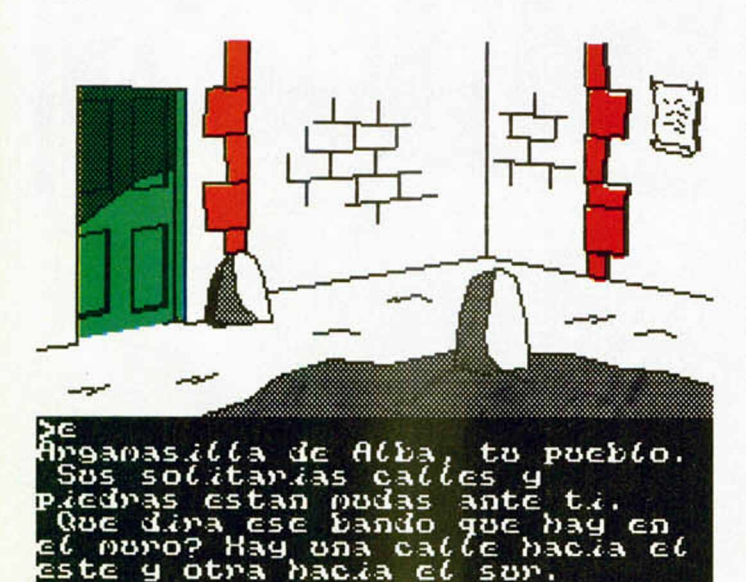

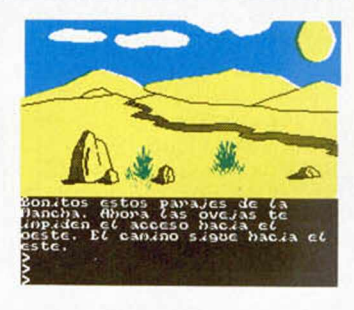

que se consigue la divulgación de una de las mejores obras de la literatura universal. Si, además, se provoca una reacción tal que el jugador sienta la necesidad imperiosa de leer la novela, se logra una función educativa que el programa a primera vista no tenía.

En suma, nos descubrimos ante la originalidad y el trabajo de Dinamic, que le puede llevar a alcanzar cotas de éxito insospechables en el campo de las aventuras conversacionales.

El único inconveniente que puede plantearse es la poca aceptación que tienen en España las aventuras conversacionales, ya que si bien hay adictos a este tipo de juegos, su número es escaso en relación a todos los demás usuarios. De todas formas, estamos seguros de que este gran trabajo de los programadores españoles, conseguirá crear un buen número de adeptos a las aventuras de calidad como este «Don Quijote».

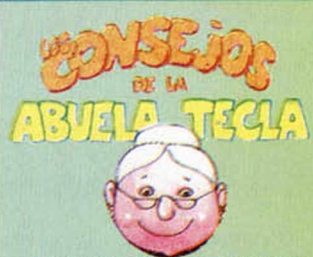

Os tenía olvidados desde hace algunas semanas, pero ya estoy otra vez con vosotros.

Creo que lo más propio para daros unas pequeñas ayuditas en este juego será recurrir a nuestro buen amigo Sancho Panza:

«Cuidado con las setas, que te pueden jugar malas tretas.»

«Qué buenos son los vegetales que nos quitan nuestros males.» «A los árboles maltratar, daño te puede causar.»

«Al pan pan, y a tu estómago curruscos.»

«Hay que comer *bacalado*, para dirigirte a cualquier lado.»

«Si cantas en exceso, quizá no hagas ningún progreso.»

«Ingredientes no debes comer, si el Bálsamo quieres hacer.»

«Quizá algo de lectura te abra las puertas de la aventura.»

«Para escapar de tu encierro, una llave has de tener, y para conseguir ésta, armadura debes poner.»

«Si al molino no entras con cuidado, probablemente salgas escaldado.»

«Peligro pueden tener las ovejas al pacer.»

«A algunos animales les gustan las tonadas musicales.»

«Contra muros y acantilados, pedruscos dan buenos resultados.»

«Si no estás preparado y abres una alacena, te puedes quedar chafado y esto dará mucha pena.» «Para por la puerta entrar, pri-

mero has de llamar.» «A los árboles no debes subir si

de caída no quieres morir.»

«Al barbero silbarás y la bacía conseguiras.»

«La posada visitarás y caballero te armarás.»

Espero, nietecitos, que estos refranes de nuestro buen amigo Sancho os ayuden un poco al intentar conseguir el amor de Dulcinea.

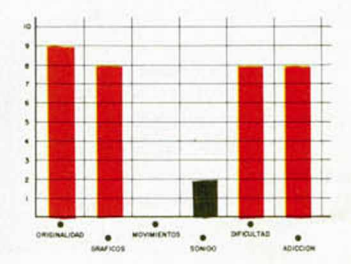

**MICROHOBBY 19** 

# **AL RICO CHOQUE CÓSMICO**

#### COSMIC SHOCK ABSORBER Arcade **Martech**

LO NUEV

Te ha tocado la china. El presidente de la confederación espacial te ha elegido a ti, el piloto más eficaz del Universo, para que utilices tu nave como absorbedor de choques cósmicos. La última vez que te tocó esta misión estuviste a punto de convertirte en pulpa espacial, y tu nave quedó seriamente dañada.

Pero estas nimiedades no/ les importan a los burócratas del sistema. Ellos sólo quieren resultados, y el que tu nave se caiga a trozos les es indiferente. Para colmo de males, has perdido el manual de manejo de la nave, por lo que cualquier intento de reparación puede ser una peligrosa aventura.

Ya sabes, móntate en tu CZ Neutrozapper y dirígete hacia el caos, a ver si con un poco de suerte encuentras el Lago Interestelar de Fango Protozoico, donde podrás finalizar tu misión.

Con este argumento se desarrola el último juego de Martech que ha llegado a nuestras manos. Esta compañía parece seguir las últimas tendencias de programación inglesas, según las cuales premia muchísimo más la adicción que pueda incluir el programa que sus atractivos gráficos en general.

Durante el desarrollo de el juego, se nos presentan dos tipos de pantallas. En la primera, la de defensa espacial, además de la zona reservada para lo que podría ser la ventana de la nave, veras ocho indicadores; los cuatro superiores te indican la energía photon que le queda a la nave, la temperatura del sistema de defensa, la potencia del escudo y tu puntuación. Más interesantes son los cuatro indicadores que están situados en la misma zona de visualización de enemigos. Éstos son: el número de enemigos que hay que destruir para pasar al siguiente nivel, tiempo que falta para que la Tierra explote, indicador de avería y tecla a pulsar para pasar el modo reparación.

En este modo deberás recordar en un tiempo mínimo las piezas estropeadas, que se desintegrarán delante de tus ojitos, y deberás reponerlas usando

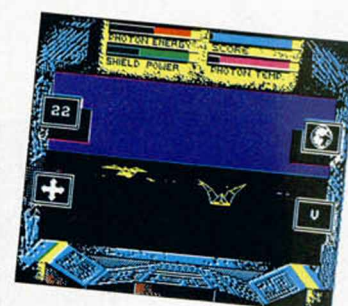

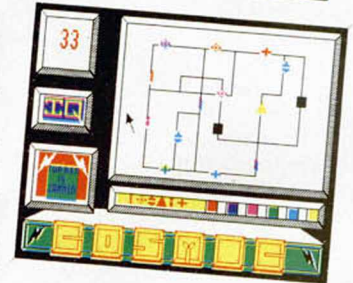

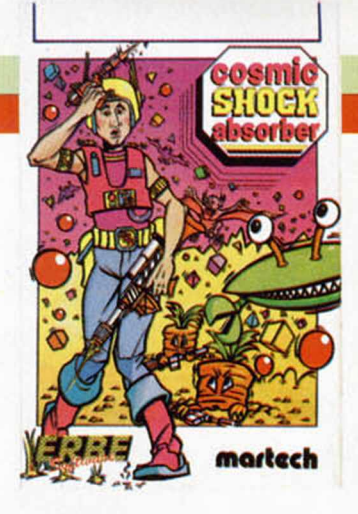

los elementos de los que dispones.

Podríamos calificar el programa en su conjunto de interesante, pues la mezcla del juego tipo puzzle con el típico espacial de matar marcianitos, resulta agradable e innovadora.

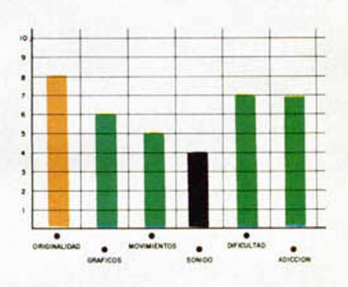

**SPECTRUM 48/128/+2** 

## LABERINTO **E ESTRELLAS**

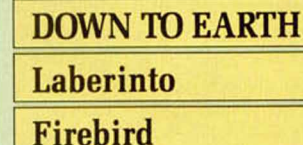

En el año 3080, la Confederación Galáctica de Formas de Vida ha decidido eliminar a todos los habitantes hostiles de 30 estrellas diferentes. Tú, hábil conductor de tractores astrales, has sido el elegido para resolver tan embarazosa situación, para lo cual deberás hacer uso de tus particulares vehículos y moverte con rapidez por los intrincados laberintos estelares

Down to Earth se puede englobar dentro de los juegos derivados del famoso Boulder Dash. La estructura del programa es la misma que este antiguo arca-

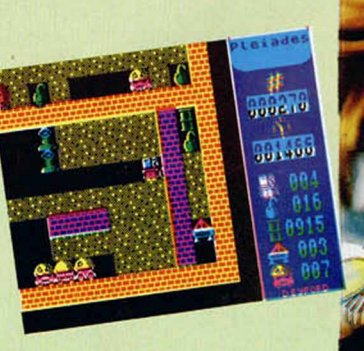

de. Debes destruir a los habitantes de cada una de las estrellas, empujando sobre ellos rocas o bombas, ya que tu nave no tiene armas de fuego.

El entretenimiento es notable, pero hay que reconocer que los programadores no se han complicado la vida, sobre todo a la hora de la realización gráfica (divertida solamente), ni de movimiento (algo lento).

En fin, un programa más a la cuenta de los adictivos arcades sin excesivas preocupaciones gráficas.

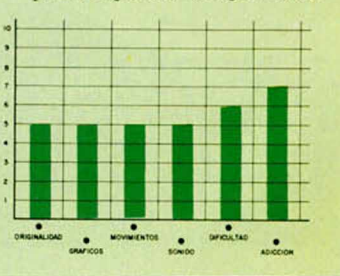

## **ENCERRADO EN UNA ESFERA**

Ultimate nos invita a trasladarnos a una ciudad dominada por unos seres extraños y peligrosos: los Bubblers. Nuestra misión: salvar a la ciudad de Irkon de esta invasión.

#### **BUBBLER Vídeo-aventura Ultimate**

Hace algún tiempo, en Irkon aparecieron unas extrañas botellas. Todos los pacíficos habitantes de esta ciudad ignoraban el peligro que se cernía sobre ellos a causa de estos recipientes cristalinos. Vadra, el mago que deseaba la destrucción de esta sociedad, realizó un hechizo, encerrado en botellas, que al contacto con el aire de Irkon convertía su contenido en pesadillas ambulantes que disfrutaban destruyendo cualquier ciudadano que pasara por delante de ellos. Así, el pueblo de Irkon cayó bajo la dominación de este ambicioso mago.

Kintor, uno de sus ayudantes, se dio cuenta de que la maldad de Vadra era exagerada, y decidió ayudar a los habitantes de Irkon. Al enterarse su amo de lo que intentaba hacer, lo encerró en una esfera de energía condenándolo a pasar así el resto de su vida.

Ante tal acción, Kintor decidió que ayudaría a los oprimidos aunque fuera lo último que hiciera en su vida. Conocía la existencia de unos corchos mágicos que taponaban las botellas con un doble efecto: el normal de tapón, y el de deshacer el hechizo. Vadra lo había predispuesto así, porque sabía que su poder no

era infinito y podría tener ciertos problemas con los Bubbler, nombre que habían dado los habitantes de Irkon a los extraños personajes que salían de las botellas.

Más tarde supo que si conseguía liberar la ciudad, la disminución progresiva de energía de Vadra podría permitirle el escape de su cárcel esférica.

Aparte de los ya conocidos personajillos que salen de las botellas, existen en el juego unas defensas fijas colocadas por Vadra para impedir tu tarea. Entre ellos, destacan por su eficacia destructora los platillos y los joysticks, cuya velocidad de movimiento impide escapar de ellos con facilidad. También están las triples burbujas, inofensivas en apariencia, que te pueden empujar hasta el borde de las plataformas, teniendo como consecuencia un terrible pinchazo.

CTION

No todo iba a ser malo, y los habitantes de la ciudad han dispuesto algunas ayudas para ti. Vadra, como de costumbre, las había interferido y colocó algunas trampas en ellas en forma de bomba. Estas ayudas (vidas extras, bonificacio-

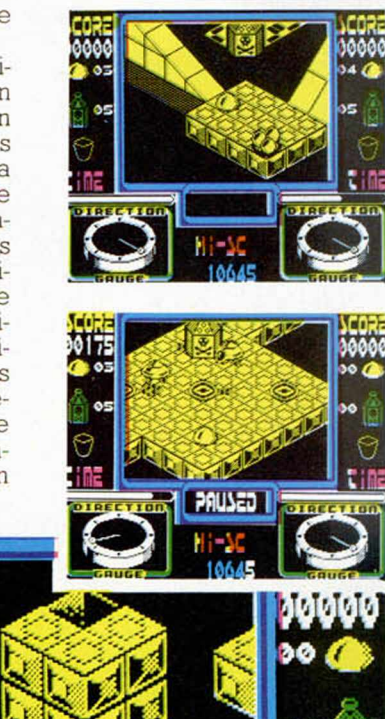

nes de tiempo o puntos), se presentan en forma de interrogación, por lo que cada vez que veáis una, deberéis lanzaros a su caza.

Los corchos que taponan las botellas, se encuentran dentro de unas tuberías, en las que Vadra ha dispuesto mortales trampas, como era de esperar.

El movimiento direccional, como es costumbre en los juegos de Ultímate, puede parecer algo complicado al principio, pero después de practicar un poco es más cómodo de lo que parece. Permite saber en cada momento la dirección en la que te mueves, gracias a la brújula que se encuentra en la parte inferior de la pantalla.

Los gráficos, aunque simples, tienen una cierta calidad, y, sobre todo, son bastante graciosos, destacando el del cangrejo saltarín. En cuanto adicción y dificultad, el juego no anda escaso de ninguna de las dos, siguiendo la tendencia habitual de Ultímate.

En fin, entretenerse bastante con este programa, no es de lo más difícil. Una felicitación para Ultímate, por volver a los juegos de calidad que le han hecho famosa.

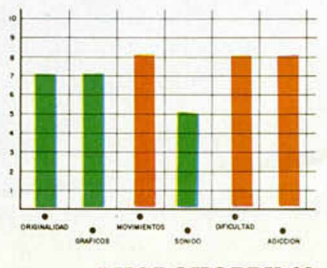

**MICROHOBBY 21** 

# LINER 2.000: RÓTULOS LUMINOSOS

Moisés VILALTA PONS

*La rutina que os presentamos esta semana os resultará muy familiar, pues en muchos establecimientos comerciales la utilizan para anunciar sus productos. Su vistoso efecto gráfico también puede ser conseguido fácilmente en vuestro Spectrum,*

escaparates de cualquier comercio, unos rótulos luminosos cuyos mensajes se repiten continuamente. Ahora este tipo de efecto publicitario se puede realizar con nuestro Spectrum, con el consecuente ahorro monetario que puede suponer, en el caso de que alguien lo desee usar para este fin. Por supuesto, éste no es el planteamiento del programa, ya que lo que queremos demostrar con él son los múltiples usos que se le pueden dar a un ordenador que originalmente salió al mercado como una potente máquina de video-juegos. El manejo del programa es bastante sencillo, y se realiza mediante un menú de nueve opciones que pasamos a explicar a continuación: 1. CREAR. Permite introducir el texto a procesar. Funciona de manera similar a un INPUT con Scroll lateral.

**ACALL** 

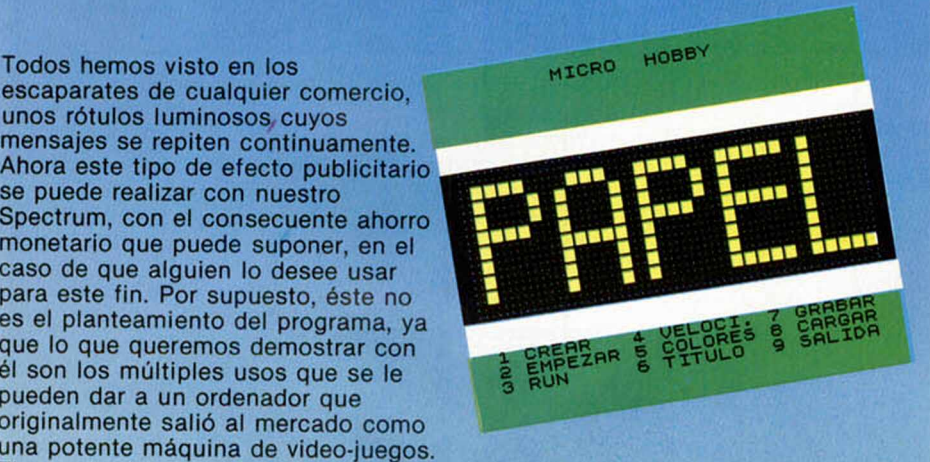

Los caracteres erróneos se pueden borrar con DELETE, y se finaliza la entrada de texto con ENTER. Existen unos símbolos especiales que se introducen de la siguiente manera:

ODE 228

Todas las letras mayúsculas subrayadas deben teclearse en modo gráfico.

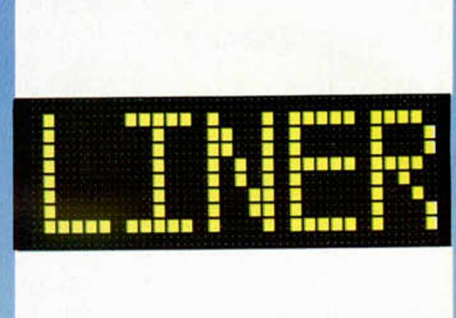

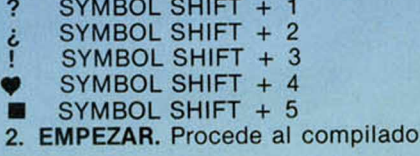

GOTO 9 PRINT+3 REM? FOR N'4 ENDI

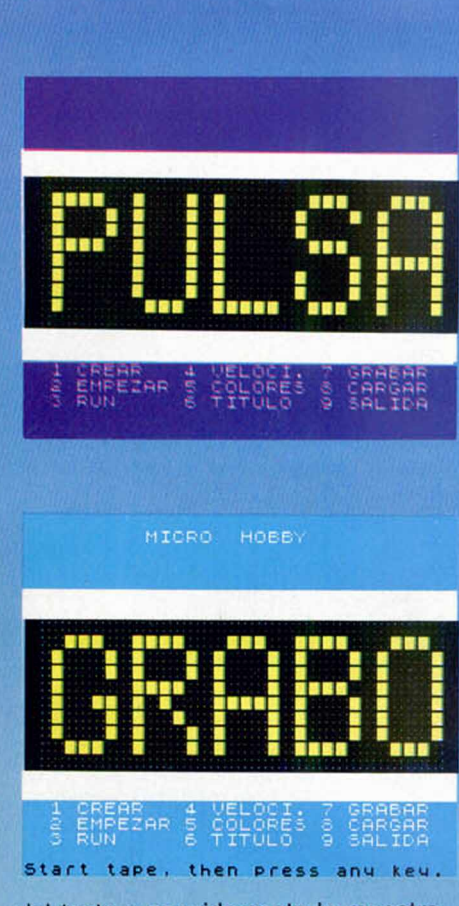

del texto y seguidamente lo muestra en el display de forma ininterrumpida, hasta que se pulsa BREAK, con lo que se retorna al menú.

3. RUN. Ejecuta un RUN del programa, poniendo todas las memorias a cero y borrando el texto. Pide confirmación antes de realizarse.

4. VELOCI. Pide la pausa deseada para el Scroll del display. El valor puede oscilar entre 1 (más rápido) o 9 (más lento).

5. COLORES. Permite cambiar los atributos que rodean al display, en este orden: papel, tinta y borde.

6. TITULO. Con esta opción se puede introducir, en la pantalla de trabajo, un texto como título. Al igual que en la opción EMPEZAR, para volver al menú deberemos pulsar ENTER. 7. GRABAR. Graba el texto que

actualmente se tenga en memoria, en cassette, para su uso posterior. Se puede abortar pulsando BREAK.

8. CARGAR. Operación inversa a la anterior. Carga en memoria el texto anteriormente salvado.

9. SALIDA. Devuelve el control al intérprete Basic. Para regresar al programa sólo hace falta un simple RUN.

El cualquier momento, la pulsación de BREAK hace que el programa vuelva al menú.

#### **LINER 2 .0 0 0**

 $\frac{1}{2}$ 

1 REM LET BOST BORON BRANCH 1121 LET SP-15: GO SUB 12<br>
PARE BORON POKE 65325,19: POKE 6532<br>
4 9000: POKE 65325,19: POKE 6532<br>
4 9000: POKE 65325,19: POKE 6532<br>
10 9049<br>
"LINER 2000 % DEM 0.21, NUTLAL<br>
10 9049<br>
"LINER 2000 1995 LET PA=PA+(1 AND PA-1)<br>1996 LET PA=PA+(1 AND PA-2999)<br>1996 LET Y\$=Y\$+M\$: PRINT AT 214<br>1996 LET Y\$=Y\$+M\$: PRINT AT 214<br>1997 PAPER 20 TO 1002<br>1997 PAPER 20 TO 1002<br>1997 LET PA=PA=PA+1, 1997 1002<br>1997 LET Y\$=Y\$=Y\$11 TO 1 5004 REM **BORDER** R\$ 16-CHR\$ 54-CHR\$ 12: 60 SUB 12<br>
16 16-CHR\$ 54-CHR\$ 12: 60 SUB 12:<br>
2006 BEEP 1,30: PRUSE 0: LET U-0<br>
2006 BEEP 1,40: GO TO 5006 U-7 TH<br>
5007 LET PA-U: LET R\$ 50\$+CHR\$ 20<br>
5007 LET PA-U: LET R\$ 50\$+CHR\$ 1<br>
2007 BEEP 1,40: R\$ 21+CHR\$ 19+CHR\$ 1: GO SUB 12<br>
CODE INKEY\$-48: IF UC1 OR USB 0<br>
CODE INKEY\$-48: IF UC1 OR USB 0<br>
5015 EEEP .140: GO TO 5015<br>
5017 IF UC5 THEN GO TO 5002<br>
5017 IF UC5 THEN GO TO 5022<br>
5017 IF UC5 THEN GO TO 5022<br>
5017 IF 5024 LET R\$=0\$+CHR\$ 7+CHR\$ 18+C+<br>R\$ 1+chr\$ 2+chr\$ 15: GO SUB 12<br>5025 BEEP .1,50: DIM S\$(LEN T\$):<br>LET S\$=Y\$: Saue "Line text" dat R S\$ (): GO TO 5000 5822 FEW 1951<br>5822 REM 1951<br>5822 REM 1951<br>5822 REM 1951<br>5823 BEEP 1,581<br>5829 BEEP 1,581<br>5829 BEEP 1,581<br>5829 BEEP 1,581<br>5831 TE USP THEN 60 TO 5834<br>5833 IF USP THEN 60 TO 5834<br>5833 IF USP THEN 60 TO 5834<br>5833 REM 1,782, FE

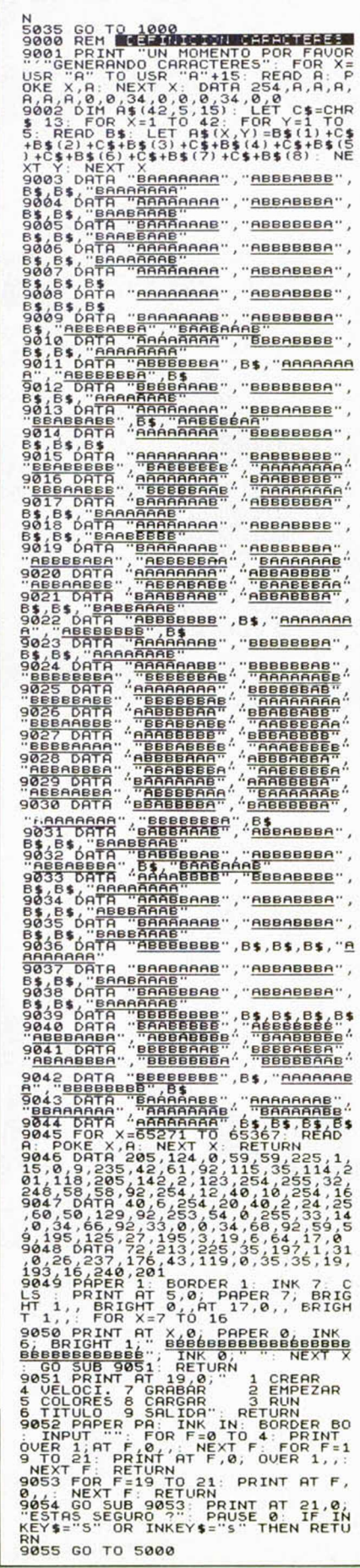

### **MICROFILE**

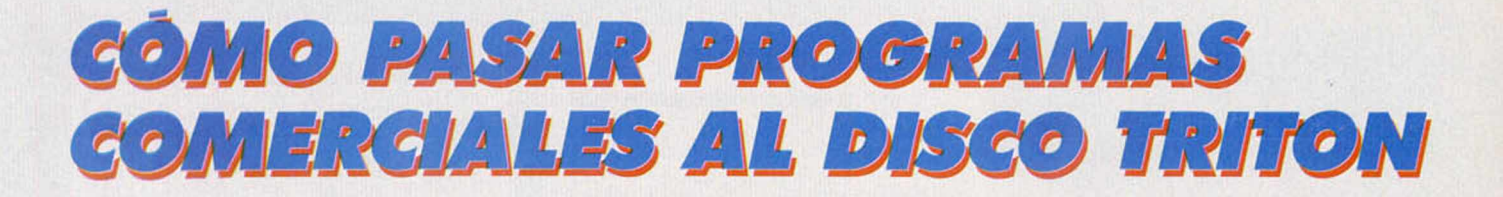

Algunos de los usuarios de esta unidad de disco, nos han comunicado su deseo de que informáramos con detalle sobre su manejo, y más concretamente sobre todo lo referente a transferir los programas comerciales a este soporte de almacenamiento.

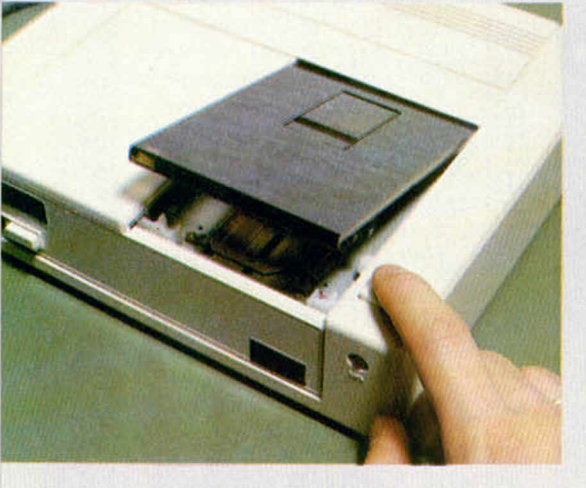

Para aquellos que no conozcan en absoluto esta unidad de disco, vamos a realizar una pequeña introducción. Utilizando como formato las conocidas tres pulgadas, se ha modificado ligeramente la carcasa del diskette resultando ligeramente distinta a la utilizada por Amstrad. Con ello, esta unidad pasa por ser la más barata del mercado para almacenamiento de datos (si exceptuamos el cassette), ya que su precio no llega a las 10.000 pesetas.

T-DOS, el sistema operativo que utiliza, proporciona los comandos típicos de cualquier sistema operativo del Spectrum cuando se utiliza con un disco. Para diferenciarlos de los relativos al almacenamiento en cassette, se les ha añadido un asterisco.

Un ejemplo: SAVE \*1; b; "PRUEBA"; r donde 1 es el indicativo de la unidad; b el identi-

ficador de que se está grabando un programa Basic (puede ser «m», para Código Máquina, SCREENS, para pantallas, o «d» para archivos DA-TA). Por último, «r» es equivalente al UNE del Basic Sinclair, pero sin la posibilidad de autoejecutar el programa desde ninguna otra línea que no sea la primera.

Al principio puede parecer engorroso el método de entrada de comandos, pero resulta más completo y de fácil comprensión que otros sistemas operativos.

Existe un comando auxiliar (COPY) que proporciona bastante comodidad en el caso de poseer dos unidades. Con él se pueden transferir ficheros de un disco a otro, de uno en uno o en su totalidad, dependiendo de las especificaciones del comando. Éstas pueden ser:

- COPY \*1 TO 2; "prueba", para transferir un fichero de la unidad uno a las dos.

- COPY #, con el que se puede duplicar el disco completo, teniendo en cuenta que con esta opción se formatea el disco existente en la unidad 2.

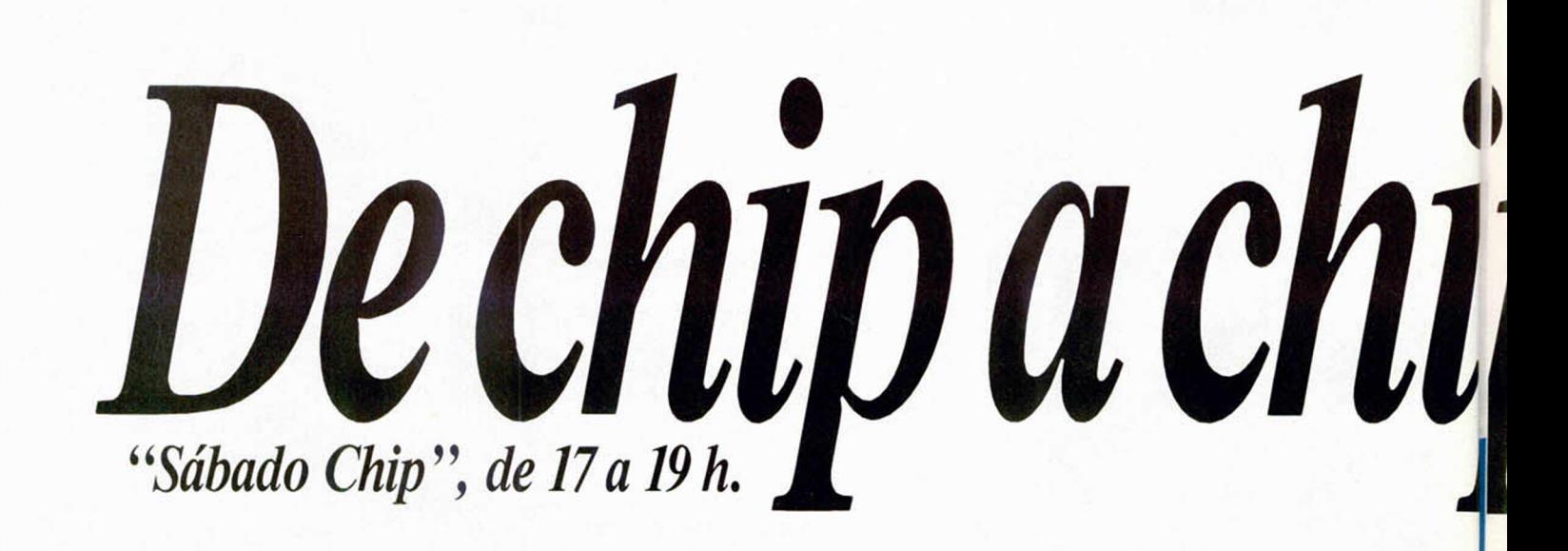

Hay que advertir que ninguna de estas dos posibilidades pueden utilizarse en modo programa.

Para poder transferir programas desprotegidos y de cabecera real, podemos utilizar el listado 1, con el cual se pueden pasar a disco bloques de un máximo aproximado de 40 K, con la única restricción de que no se pueden salvar programas que ocupen el buffer de la impresora (23296-23551), ya que ésta es el área que el programa utiliza como espacio de trabajo.

Pongamos un ejemplo de cómo trabaja el programa, utilizando para ello el juego «Basketball two on two», que cumple las condiciones necesarias para poder ser transferido. Debemos seguir los siguientes pasos: cargar el Basic de nombre «basket», tras lo cual el ordenador nos informará del tipo de programa, longitud y línea de ejecución en el caso de que la tenga. Después saldrá el mensaje de «O.K.» y sólo tendremos que cambiar la sintaxis de carga del programa, antes de salvarlo al disco, para que esta operación la realize desde este periférico. En lugar de LOAD ""CODE, deberemos poner LOAD \*1; «nombre del archivo». En nuestro caso particular, los dos LOAD ""CODE hay que cambiarlos por:

LOAD \*1; "c1" LOAD \*1; "c2"

\*

No hay que olvidar que habrá que modificar también el cargador ya que estas sentencias deben ir cada una de ellas en una linea sin ninguna instrucción más acompañándolas.

Tras cargar en nuestro programa el primer blo-

que de Código Máquina del BASKETBALL, aparecerá en pantalla el siguiente mensaje:

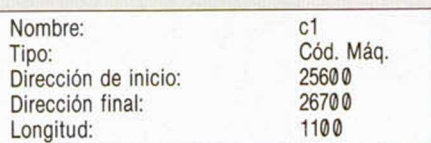

Con los datos que el programa nos da, sólo tendremos que teclear:

SAVE \*1; m; "c1"; 25600; 26700

Con esto tendremos los dos primeros ficheros del BASKETBALL en nuestro diskette.

Por último, cargaremos el tercer bloque y repetiremos la operación anterior, pero esta vez con los datos correspondientes a este último bloque. Hay que tener en cuenta que cuando termina la carga de algún bloque de Código Máquina, puede aparecer un mensaje de error. Este debe ser ignorado, ya que no influye en el funcionamiento correcto del proceso de transferencia a disco.

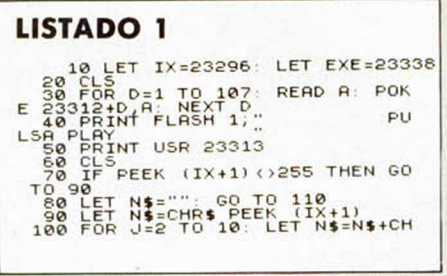

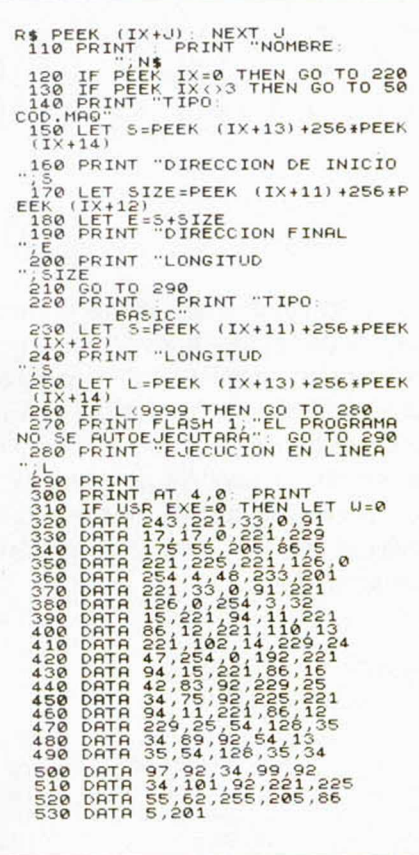

Todos los sábados, de 5 a 7 de la tarde, en "Sábado Chip". Dirigido por Antonio Rúa. Presentado por José Luis Arriaza, hecho una computadora. Dedicado en cuerpo y alma al ordenador, y a la informática. Haciendo radio chip... estilo Cope.

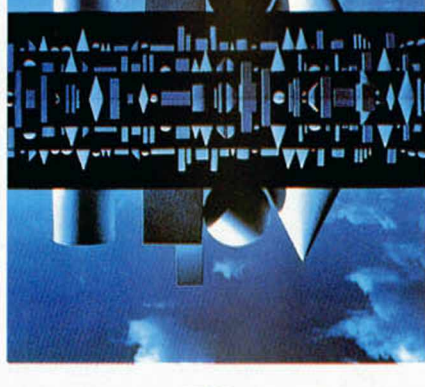

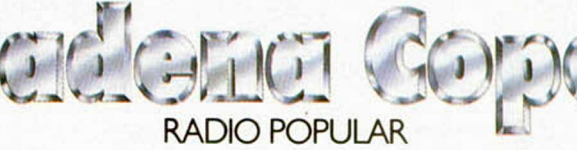

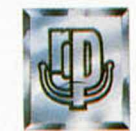

... de chip a chip

# **LOS OPERADORES EN C**

#### F. Javier MARTÍNEZ GALILEA

Ya en un anterior artículo os avanzamos cuáles serían los dos principales tipos de datos que manejaríamos con nuestro compilador de C para el Spectrum: int y char, debido a que el float no está implementado. Una vez hechas las presentaciones, vamos a ver cómo integrarlos en nuestros programas y, mediante los operadores que introduciremos esta semana, cómo trabajar con ellos para sacar el máximo rendimiento a sus prestaciones.

#### **LOS OPERADORES ARITMÉTICOS**

Los operadores aritméticos que presenta el C son los habituales de otros lenguajes: suma: « + »; resta: « - »; multiplicación: «\*»; división: «/» y módulo: «%», además del «—unitario», cuyo resultado es la negación del operando (existen numerosos operadores unitarios, que estudiaremos en un próximo artículo. De momento, nos bastará con conocer sus resultados).

Debemos recordar, una vez más, que al trabajar única y exclusivamente con números enteros podemos tener alguna que otra sorpresa si no manejamos con cuidado el operador división, ya que *trunca* la parte fraccionaria, así, por ejemplo:

#### $7/4 = 1$  $8/2 = 4$  $10/3 = 3$

En cuanto al orden de evaluación en una expresión, el operador «menos unitario» tiene la máxima categoría, seguido por «\*», «/» y «%» por igual, y en último lugar de los aritméticos « + » y «  $\rightarrow$  », también al mismo nivel, asociándose todos ellos de izquierda a derecha.

#### **LOS OPERADORES DE RELACIÓN**

Este tipo de operadores es el que estamos habituados a usar cuando comparamos dos expresiones cualesquiera: mayor

que: «  $>$  »; menor que: «  $<$  »; mayor o igual que:  $\alpha$  > = »; menor o igual que:  $\alpha < \alpha$ , devolverán el valor «0» si la relación especificada es falsa, o «1» en caso contrario.

De igual forma lo harán los operadores de igualdad:  $\alpha = \infty$ ; o no igualdad: $\alpha! = \infty$ , sólo que éstos tienen un menor orden de precedencia que los anteriores.

#### **LOS OPERADORES LÓGICOS\_\_\_\_\_\_\_\_**

Las operaciones lógicas AND: «&&» y OR: «II», también se realizan de forma semejante a todos los lenguajes. La primera de ellas, devolverá «1» sólo si sus dos operandos son distintos de cero, y la segunda, OR, dará un «1» como resultado, cuando alguno de los operandos sea distinto de cero.

Estos operadores lógicos, se evalúan de izquierda a derecha, con lo que si al examinar el primer operando éste ya determina la respuesta, el segundo no se evalúa (por ejemplo, en el AND, si el primer operando es cero, el resultado será siempre cero, independientemente del otro operando, con lo que no es necesario seguir).

#### **LOS OPERADORES LÓGICOS ENTRE BITS**

El lenguaje C posee una serie de operadores que no se encuentran prácticamente en ningún otro lenguaje de alto nivel, y que nos permitirán manejar ciertas expresiones con comodidad y, sobre todo, rapidez, a la vez que nos dotan de un cierto control sobre la máquina, sólo accesible, generalmente, desde los lenguajes de bajo nivel.

Los operadores disponibles son: AND: «&», que realiza el Y lógico entre los bits de los operandos; OR: «I», cuyo resultado es la realización del Ø lógico entre los bits de los operandos; OR-EXCLUSIVE: « $\uparrow$ », que efectúa esa función entre los bits de los operandos (recordemos que la función or-

exclusive devuelve «0» cuando los dos operandos son iguales, y «1» en caso contrario), desplazamiento o rotación a la izquierda:  $\kappa$  < < », que desplazan el operador izquierdo el número de bits indicado por el ordenador derecho, rellenando con ceros a la derecha, lo que equivale multiplicar por 2 en cada desplazamiento; por ejemplo:  $\times$  < < 4, equivale a desplazar « x » 4 veces a la izquierda, esto es, a multiplicarlo por 8. Desplazamiento o rotación a la derecha:  $\alpha$  > > », que realiza la misma operación que el anterior, pero en sentido contrario, o sea, divide por 2 en cada desplazamiento. Y por último, el operador «  $\sim$  » efectúa el complemento a uno de los bits del operando: cambia los «1» por «0», y viceversa. Es un operador unitario.

#### **OPERADORES DE INCREMENTO Y DECREMENTO**

El lenguaje C suministra dos operadores un tanto curiosos, ya que sirven, directamente, para incrementar o decrementar variables: «+ + », suma 1 a su operando, y «----», resta 1 al suyo.

Su característica peculiar es que pueden usarse de dos formas diferentes, cuyo resultado,

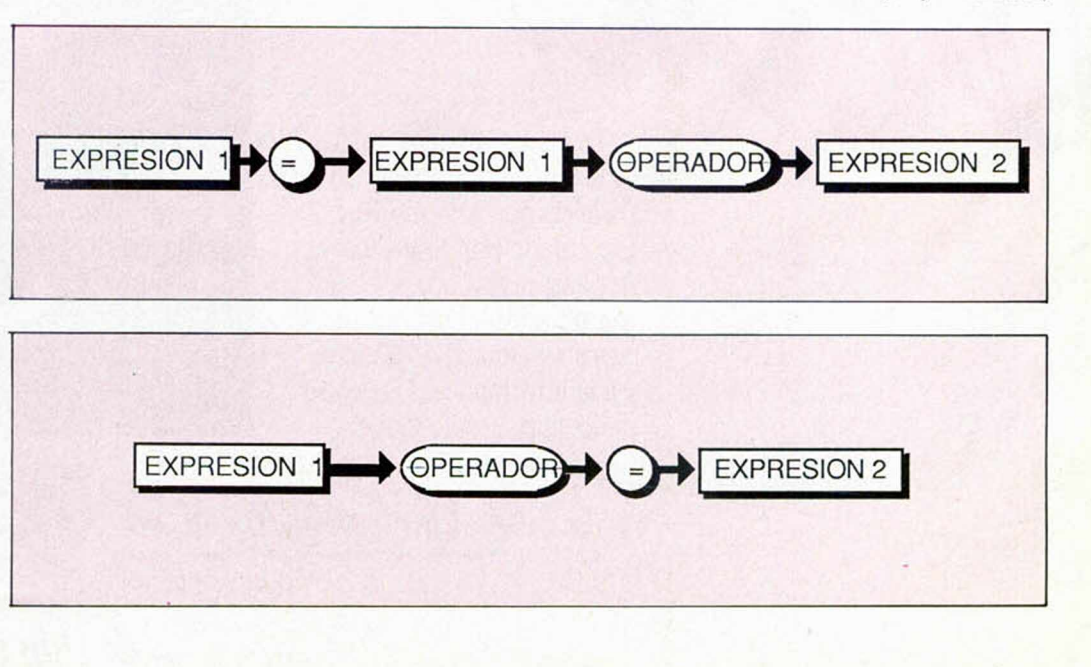

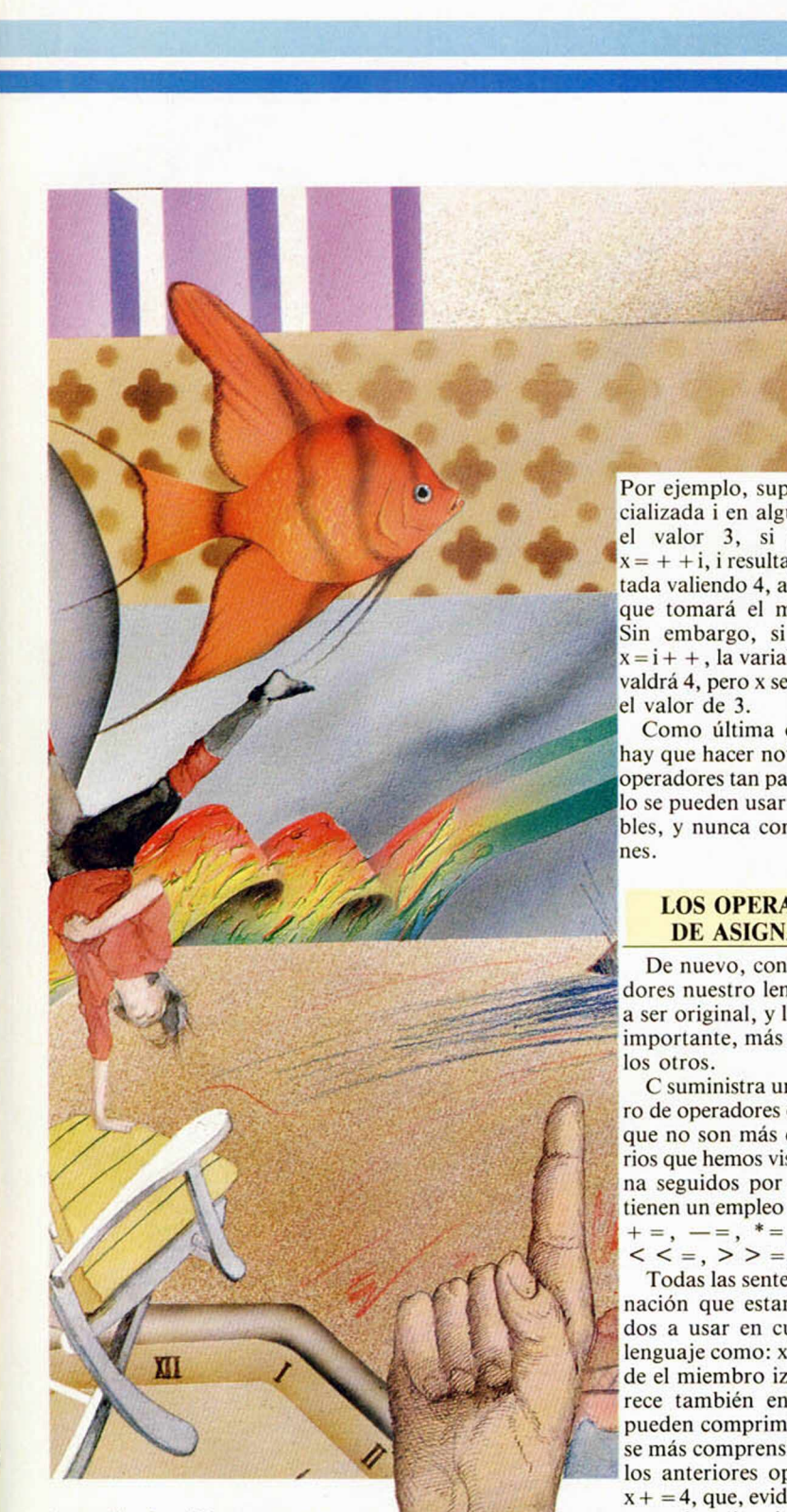

E

dependiendo del programa, puede ser sensiblemente distinto.

«

Usando el operador como prefijo:  $\kappa$  +  $+$  i», se incrementa el valor de la variable i *antes* de emplear su valor, mientras que si lo hacemos con sufijo:  $\overline{si}$  + + », la variable i resulta incrementada *después* de utilizar su valor. Conviene insistir en que, aunque en ocasiones el orden resulte indiferente, podemos encontrarnos con programas en que el orden de utilización varíe al resultado.

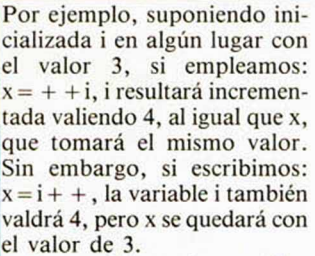

Como última observación, hay que hacer notar que estos operadores tan particulares sóo se pueden usar como variables, y nunca como expresio-

#### **LOS OPERADORES DE ASIGNACIÓN**

De nuevo, con estos operadores nuestro lenguaje vuelve a ser original, y lo que es más importante, más eficiente que

C suministra un buen número de operadores de asignación que no son más que los binarios que hemos visto esta semana seguidos por  $\alpha = v$ , y que tienen un empleo muy curioso:  $+ =$ ,  $- =$ ,  $* =$ ,  $/ =$ ,  $\% =$ ,  $<$  < = , > > = , & = ,  $\uparrow$ , l = .

Todas las sentencias de asignación que estamos habituados a usar en cualquier otro lenguaje como:  $x = x + 4$ , donde el miembro izquierdo aparece también en el derecho, pueden comprimirse, y hacerse más comprensibles, usando los anteriores operandos así:  $x + 4$ , que, evidentemente, se asemeja más a la idea común de «súmale 4 a x», que «coge la x, súmale 4, y vuelve a de jar el valor en x». No digamos ya nada de la comodidad de estos operandos si en vez de ser una simple variable, estamos manejando largas expresiones. La equivalencia de estos operadores con los que habitualmente se usan en otros lenguajes, se puede ver claramente en las figuras 1. y 2.

Nota: El símbolo « $\uparrow$ » se obtiene en el Spectrum con  $SS + H$ .

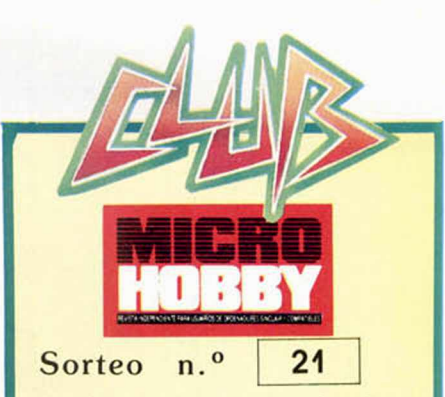

Todos los lectores tienen derecho a participar en nuestro Club. Para ello sólo tienen que hacernos llegar alguna colaboración para las secciones de Trucos, Tokes & Pokes, Programas MICRO-HOBBY, etc..., y que esta, por su originalidad, calidad u otro tipo de consideraciones, resulte publicada.

· Si tu colaboración ha sido ya publicada en MICROHOBBY, tendrás en tu poder una o varias tarjetas del Club con su numeración correspondiente.

Lee atentamente las siguientes instrucciones (extracto de las bases aparecidas en el número 116) y comprueba si alguna de tus tarjetas ha resultado premiada.

 $\bullet$  Coloca en los cinco recuadros blancos superiores el número correspondiente al primer premio de la Lotería Nacional celebrado el día:

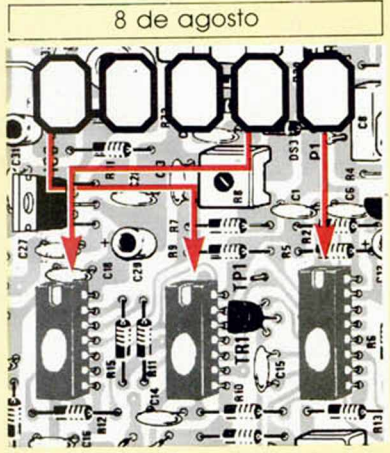

· Traslada los números siguiendo el orden indicado por las flechas a los espacios inferiores

Si la combinación resultante coincide con el número de tu tarjeta..., jenhorabuena!, has resultado premiado con un LOTE DE PROGRAMAS valorado en 5.000 pesetas.

El premio deberá ser reclamado por el agraciado mediante llamada telefónica antes de la siguiente fecha:

#### 12 de agosto

En caso de que el premio no sea reclamado antes del día indicado, el poseedor de la tarjeta perderá todo derecho sobre él. aunque esto no impide que pueda resultar nuevamente premiado con el mismo número en semanas posteriores. Los premios no adjudicados se acumularán para la siguiente semana, constituyendo un «bote».

El lote de programas será seleccionado por el propio afortunado de entre los que estén disponibles en el mercado en las fechas en que se produzca el premio.

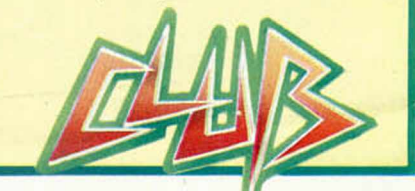

**MICROHOBBY 27** 

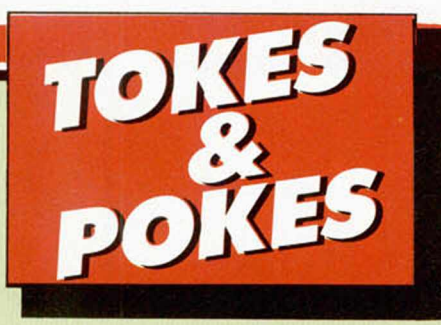

#### SABOTEUR II

En números anteriores, publicamos las claves de acceso a las diferentes misiones de las que consta el juego. Como ayuda complementaria, hemos recibido pokes variados para que realicéis un cocktail con ellos. Los autores son varios, y cada uno de ellos recibirán su pegatina y tarjeta del Club correspondiente.

POKE 35412,127 energía infinita POKE 61382,127 tiempo infinito

Por si esto os pareciera poco, Jesús M.<sup>a</sup> García, alias «Chinarro Software», y Bernardo Miguel Núñez, alias «Killer Soft», criminales de juegos los dos, han descubierto una curiosa pantalla en este juego.

En ella se encuentra un cofre que, por ser la fuente de energía del Dictador, al ser tocado o golpeado proporciona energía infinita para el resto de la partida. Su ubicación se indica en el trozo de mapa siguiente:

Probar varias veces, porque la escalera que te permite bajar hasta la pantalla no se ve y hay que hacerlo agachándose en las cercanías del cajón hasta que deis con ella.

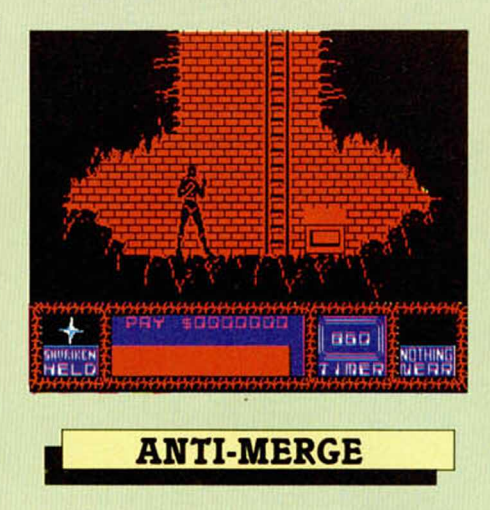

#### ANTI-MERGE

Muchos de vosotros habéis intentado realizar un Merge "", y los resultados han sido bastante desagradables. Para evitar esto, Óscar D. Mateo, de Ceuta, nos cuenta los pasos a seguir para «mergear» sin problemas todo tipo de cargadores.

Primero debemos empezar a cargar el programa con toda normalidad; pero cuando salga el mensaje «Program:», debemos pulsar Break. Aunque parezca que no haya nada en memoria, el sistema operativo del Spectrum ya ha reservado un sitio para el programa, por lo que si lo grabamos ahora, será de la misma longitud que el original. Esto es lo que vamos a hacer, pero como sólo nos interesa la cabecera, grabaremos sólo este flag o tono guía. No debemos ponerle autoejecución (LINE) al que grabemos, ya que eso precisamente es lo que deseamos evitar.

Ahora, debemos rebobinar la cinta en la que hemos realizado nuestra grabación, cargarla con LOAD, y cuando aparezca el mensaje «Program:» parar la cinta, sacarla, y cargar la parte correspondiente al original (que no habremos rebobinado).

Si has seguido todos estos pasos correctamente, pulsando ENTER veremos el listado Basic, o lo que los códigos de color nos permitan.

#### FIST II

Todos los pokes que hemos publicado de este juego, se referían a la primera parte, es decir, a la videoaventura en sí. Antonio Flores, de Cádiz, ha descubierto unos cuantos que proporcionan inmunidad en la segunda parte, la que tiene el nombre de Practice. Estos son:

POKE 23805,28 POKE 23832,33 POKE 23833,181 POKE 23834,105 POKE 23835,54 POKE 23836,182 POKE 23837,195 POKE 23838,14 POKE 23839,241

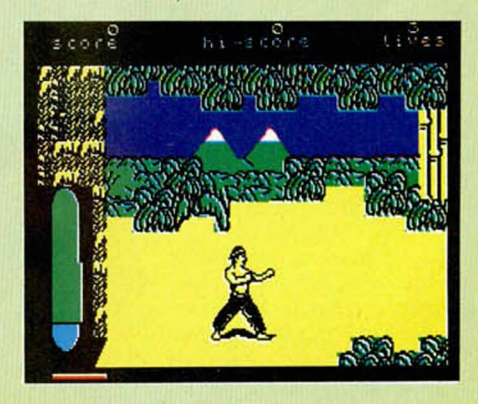

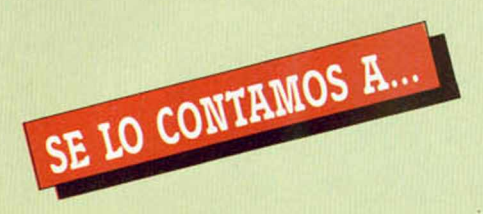

#### FRANCISCO JAVIER GIL GORDO (MADRID)

La tercera fase del «Sigma 7» se pasa teniendo en cuenta la combinación que se forma en el suelo de la segunda fase; cuando pasas por encima de los circuitos de dicha fase, en plan «comecocos», parte de ellos no desaparecen; éstos forman la combinación que debes activar en la plataforma de la siguiente prueba. Para ello debes colocarte encima del punto a activar y, cuando éste se ponga de color amarillo, pulsar fuego.

El mensaje de error «R: ERROR DE CARGA», no tiene otra solución que conseguir otra copia del programa que lo produzca o alinear las cabezas del cassette a la altura correcta de la cina. La mayoría de los problemas que causan este error se deben a fallos en la cinta que contiene el programa.

#### ANTONIO GUILABERT VIDAL (ALICANTE)

Publicar cada uno de los objetos, su situación y su utilidad en el «Three Weeks in Paradise», es demasiado extenso para esta sección. Por si quieres consultarlo, en los números 65, 66, 67 y 68 publicamos la resolución completa del juego.

#### EDGARDO BLÁZQUEZ FERNÁNDEZ (BILBAO)

La misión en «Cauldrón» es encontrar la escoba de oro con la que podrás vencer al señor de las calabazas. Para ello tendrás que recuperar el cofre de los polvos mágicos y el frasco de ensencias, con los que podrás realizar el hechizo. Para poder entrar en cada una de las cuevas deberás coger una llave; existen cuatro de diferentes colores: azul, rosa, roja y verde; normalmente cambian de posición, pero suelen estar en pantallas en las que se puede aterrizar; debes prestar bastante atención o posiblemente pasarás de largo. Una vez que las tengas todas en tu poder, podrás entrar en las diferentes cavernas donde podrás coger los seis elementos del hechizo, aparte del cofre y el frasco.

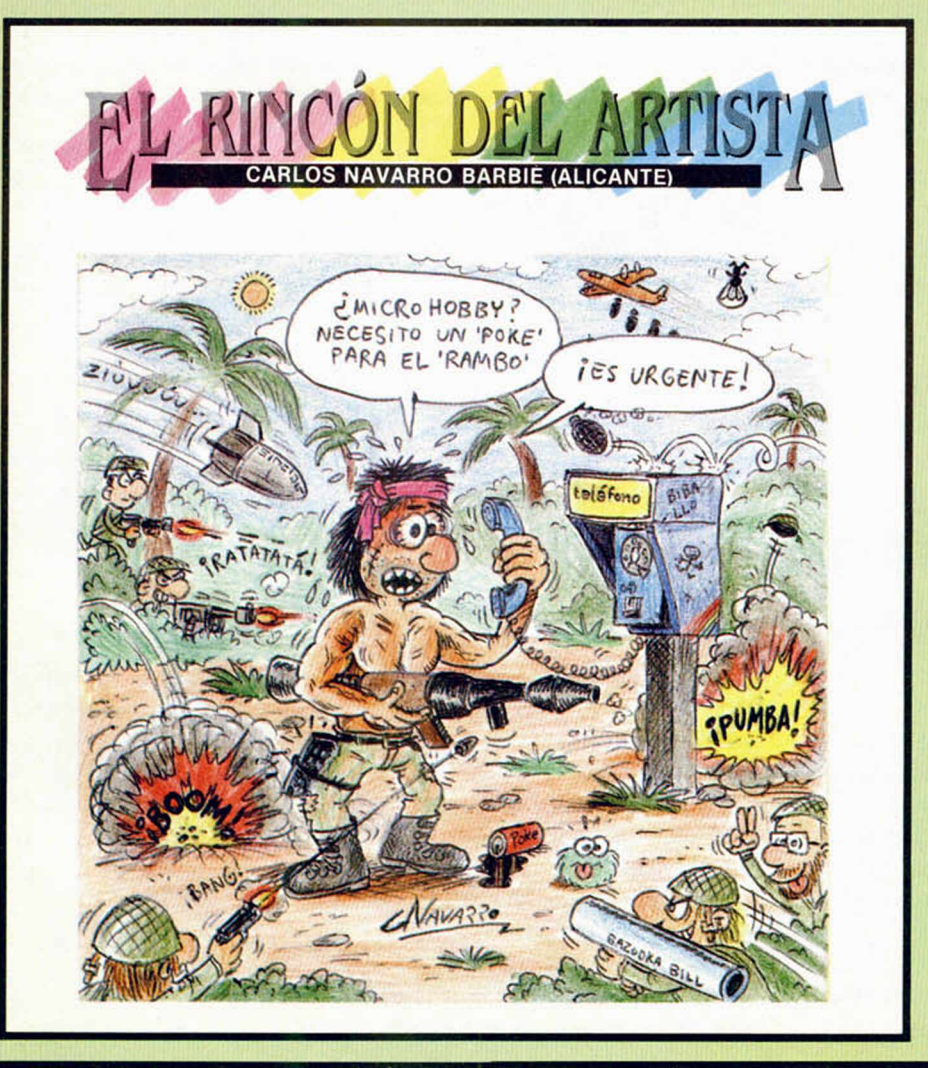

#### FERNANDO PARDO MARTÍNEZ (LA CORUÑA)

La mayoría de los programas originales suelen estar protegidos contra la instrucción MERGE"". En el caso del juego que nos comentas no es así, con lo cual podemos «mergear» el cargador Basic y ver que tiene una línea 0, que se convierte en 1 con PO-KE 23756, 1, y un montón de instrucciones. Hay que buscar entre ellas la de activación del Código Máquina, que suele ser un RANDOMIZE o PRINT USR, seguido de una dirección de memoria. Delante de esta instrucción es donde hay que colocar los pokes. Ésta no es una solución general, ya que hay program as excesivamente protegidos y, por tanto, no se les puede «mergear». Para estos casos existen tres soluciones: ser un experto en Código Máquina, que creemos que no es tu caso; utilizar los cargadores que publicamos entre nosotros y Micromanía, o adquirir un pokeador automático u otro tipo de transfer que permita «pokear» los programas fácilmente.

#### JUAN ANTONIO PASCUAL ESTAPE (VALLADOLID)

Los lugares mágicos de «Firelord» son útiles para moverte por la tierra de Torot; son las salidas de los transportadores; te permiten una mayor velocidad a la hora de moverte por las 512 pantallas del juego.

#### EMILIO MOYA OLIVARES (CUENCA)

El movimiento del golfista en el «Leader Board» es autom ático una vez hayamos seleccionado la dirección, el palo a utilizar y la fuerza para golpear.

Los objetos necesarios para acabar el «Monty on the Run» son cinco: motor de chorro, cuerda, pasaporte, careta antigás y barrilete de ron.

Como programa específico de ciclismo no existe ninguno para Spectrum; lo que sí hay es una prueba en el «Superstar Chalienge», de Martech, que es una carrera ciclista contra un oponente manejado por el ordenador.

#### **JOSÉ MANUEL PIÑAS PISACA** (TENERIFE)

Para evitar un gasto de combustible, o «esencia» como lo llaman los expertos pilotos, en el «Infiltrator» debes poner el turbo (pulsando «T»), con lo cual tu velocidad será mayor y gastarás menos fuel. Al colocar esta opción debes vigilar la temperatura del aceite (indicador de la parte superior derecha de la pantalla), ya que el turbo hace que suba a velocidades vertiginosas.

Podemos asegurarte que la única consecuencia que sacarás de jugar hasta intentar llegar al final de «Terra Kresta» y «Xevious», es cansancio físico, mental y visual; ninguno de los dos juegos tienen un fin establecido, por lo que las fases se repiten hasta que tú quieras.

## *IO S JUSTICIEROS* **DEL SOFTWARE** CLAVE G: GRÁFICOS

h <■ Él Emilio Moya Olivares. (Cuenca)

Buenos gráficos y movimientos. Muy original el personaje principal.

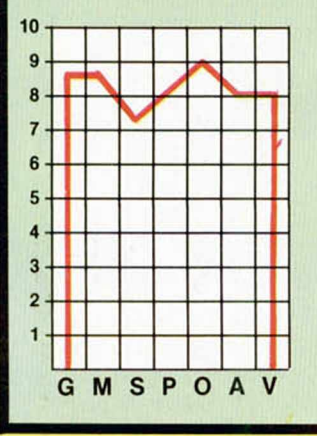

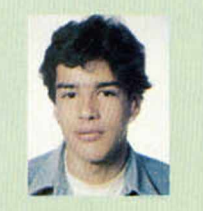

Luis Alberto Yuste. (Béjar/Salamanca) Es un juego con unos gráficos muy cuidados, en el que te sorprende la gran imaginación de sus creadores.

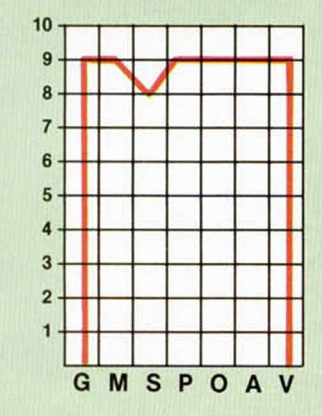

**M: MOVIMIENTO** S: SONIDO

Clemente Gómez Jiménez de Cisneros. (Almería)

de colorido.

 $10$ 

 $\mathbf{q}$ 

8

7 6

5

4  $\overline{\mathbf{3}}$ 

 $\overline{\mathbf{c}}$ 

1

G

**MSPOA** 

Un programa bastante original. Los gráficos están llenos P: PANTALLA DE PRES. O: ORIGINALIDAD A: ARGUMENTO **V: VALORACIÓN GLOBAL** 

 $\left( \frac{\mu}{2} \right)$ 

Sonia Pamplona Roche. (Zaragoza)

Los gráficos están muy recargados. Es original el objetivo del juego, pero creo que ya estamos cansados de naves espaciales y similares.

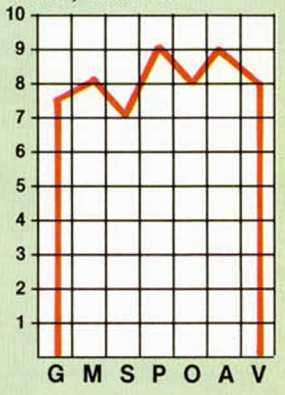

RESUMEN DE CALIFICACIONES

**CLAVE G: GRÁFICOS M: MOVIMIENTO S: SONIDO** 

P: PANTALLA DE PRES. **O: ORIGINALIDAD A: ARGUMENTO V: VALORACIÓN GLOBAL** 

## *VALORACIONES*

#### *(2. ° Trimestre de los Jusfieleros del Software)*

La segunda fase de los justicieros del software ha llegado a su fin. A lo largo de estas diez semanas han pasado bajo esta sección algunos de los títulos más destacados de la totalidad de la producción de programas del presente año.

Como ya sabréis, de las puntuaciones otorgadas por los justicieros, se elegirán una serie de programas que podrán optar,

no sólo a obtener el Trofeo al Mejor Programa del Año, sino también a conseguir otros premios en especialidades diferentes, tal como: mejores gráficos, mejor pantalla de presentación, mejor sonido, etc. Por el momento, las puntuaciones medias obtenidas por los programas que han participado en la segunda fase de este concurso son las siguientes:

#### **DOUBLE TAKE**

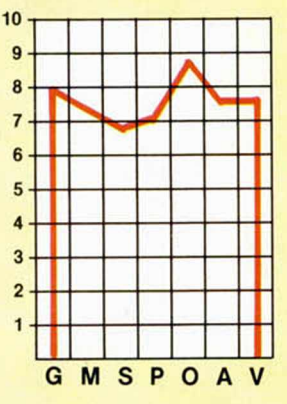

**SIGMA-7** 

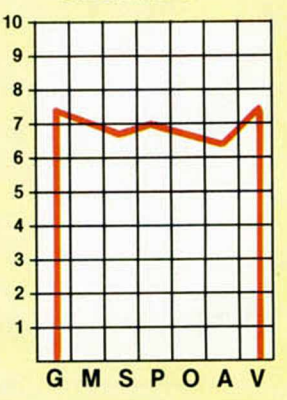

La calidad del software español continúa creciendo por momentos. Una buena prueba de ello es este «Survivor», de Topo Soft, programa que ha sido La calidad del software español continúa creciendo por momentos. Una buena<br>prueba de ello es este «Survivor», de Topo Soft, programa que ha sido<br>magníficamente calificado por nuestros justicieros.

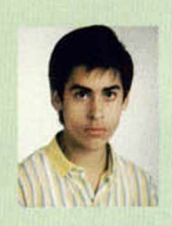

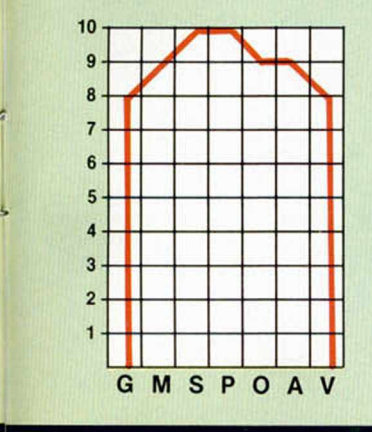

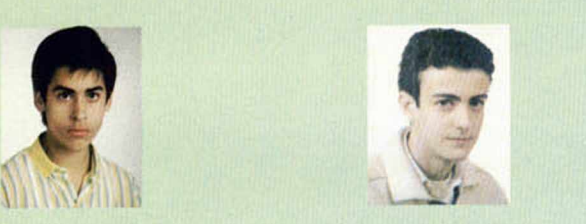

Jesús Alonso Vallina.<br>
(Deba/Guipúzcoa) **José Ignacio Ricarte.** (Zaragoza)<br>
Una vez más se demuestra eba/Guipúzcoa) Una vez más se demuestra<br>Formidable pantalla de pre- que el software español está a Formidable pantalla de pre- que el software español está a<br>sentación. un alto nivel. un alto nivel.

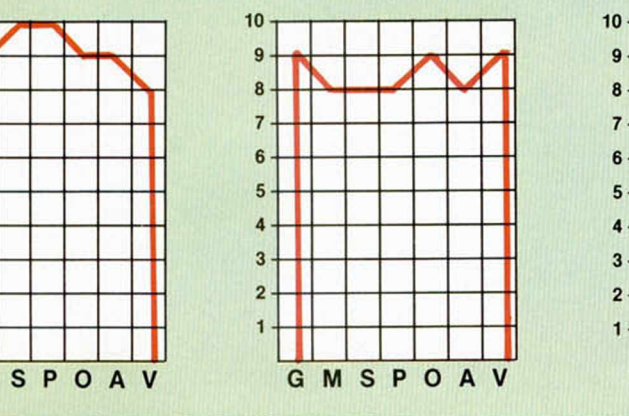

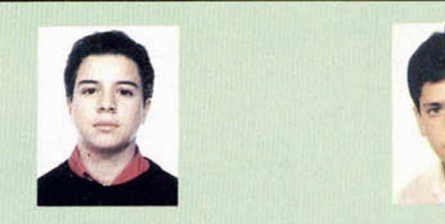

David Camón. (Madrid) Enrique Alonzo Burgaz. Sensacional confección de (Patema/Valencia) las pantallas. Buen movimiento,<br>
gráficos y alta dificultad. Exce-<br>
ginal, con unos movimientos gráficos y alta dificultad. Exce-<br>sivamente complicado.

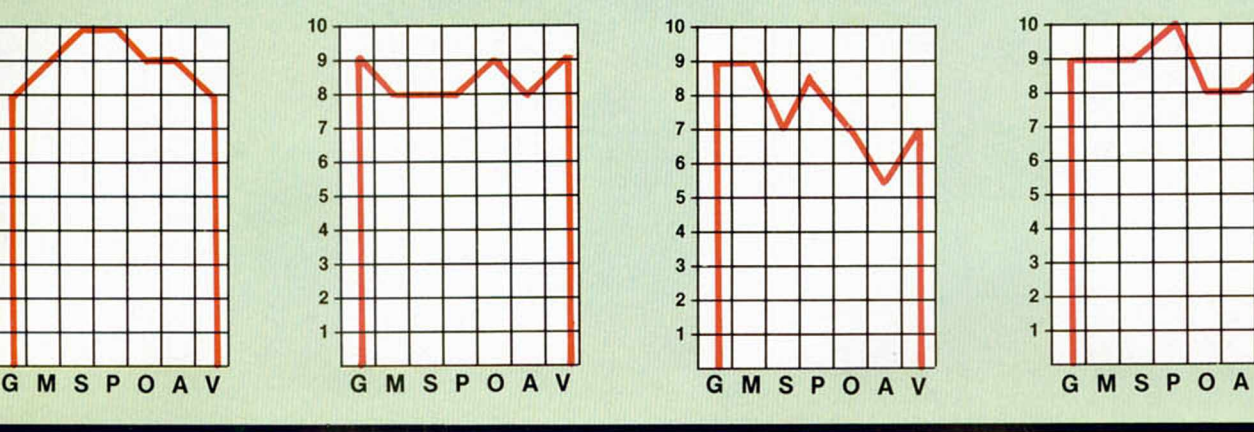

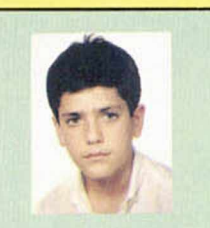

muy conseguidos y una excelente pantalla de presentación.

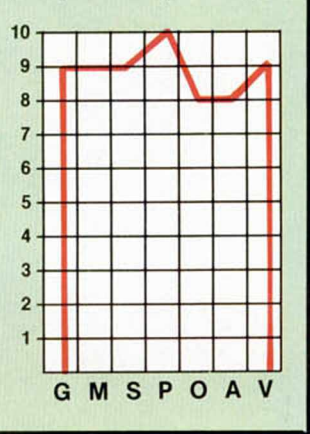

**DRAGON'S LAIR II** 

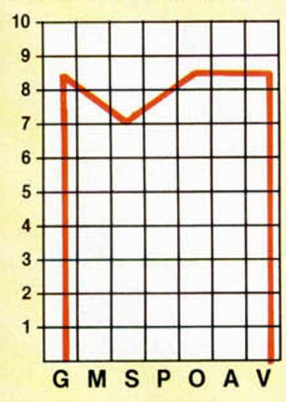

**SPIRITS** 

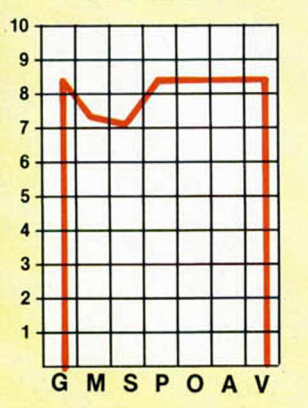

#### **ARKANOID**

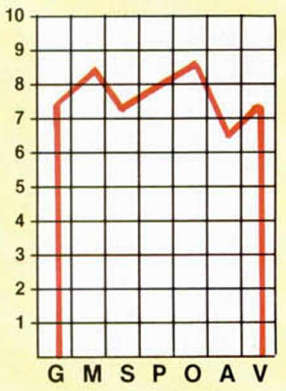

**RANARAMA** 

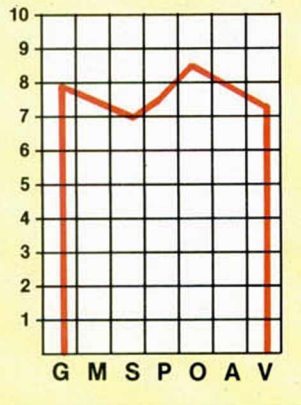

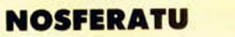

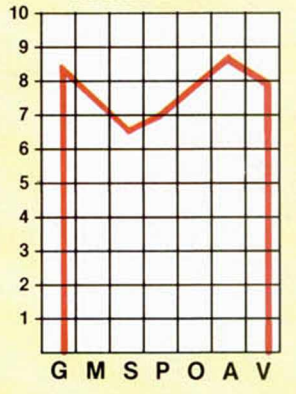

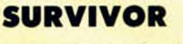

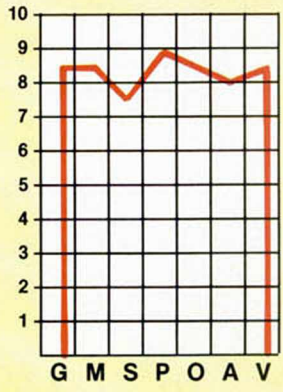

#### **SHADOW SKIMMER**

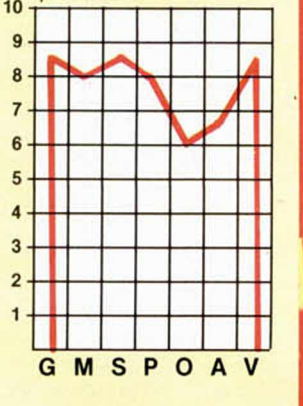

**PAPERBOY** 

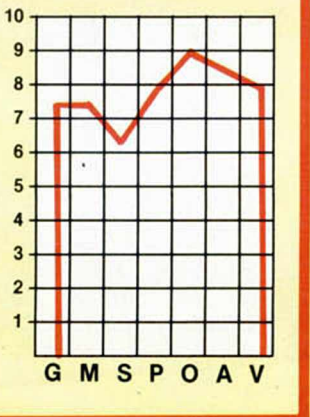

#### EL PRIMER CASO

Tengo un pequeño problema y es que a mi Spectrum Plus 2 se le están borrando, poco a poco, las letras del teclado.

**David** MORCHON-Barcelona

 $E$  *Es la primera carta que recibimos con este problema respecto a un Plus 2. Con el 48 K de teclado de goma, si era muy frecuente. En otros casos hemos recomendado instalar uno de los denominados «teclados profesionales»; pero no hay ninguno que sea mejor que el que lleva el Plus 2, y, además, resul*taria muy difícil adaptarlo. Puede *optar por construirse usted mismo un teclado, pero no es tarea fácil. Sólo se nos ocurren dos soluciones viables y sencillas: la primera es pegar pequeños trozos de cinta adhesiva mate (Scotch Magic) sobre cada una de las teclas: la segunda es recubrirlas con un barniz en spray de los que se usan para recubrir el «Letraset» o para fijar dibujos a carboncillo: estos sprays se pueden encontrar en cualquier papelería buena. Ninguna de las dos soluciones es perfecta, pero quizá la del spray sea la mejor.*

#### PROTECCIONES

La línea:  $10$  IF INKEYS = " $0$ " THEN GOTO NEW" haría que, si se pulsase «0», se borrase el programa; pero ¿cómo se puede hacer lo mismo para las teclas de cursor y para Break?

En el MSX, la linea: 10 ON STOP GOSUB 100 hace que, si se pulsan las teclas para parar el programa, se salte a la línea 100. ¿Hay alguna forma igual o parecida para proteger un programa en el Spectrum Plus 2?

**Miguel** A. CASTRO-Orense

■ *De entrada, la linea correcta es: 10 IF INKEY\$= "0 " THEN NEW es decir, sobra el GOTO. Para que sirva con las teclas de cursor, se puede hacer: 10 IF CODE IN KEYS < 12 AND CODE INKEYS > 7 THEN NEW. La cosa es algo más difícil para la tecla Break, aunque se puede conseguir si se almacena un «0» en la variable del Sistema DF\_\_SZ (dirección 23659), aunque habrá que prescindir de las sentencias INPUT y de cualquier otra que escriba en la parte inferior de la pantalla.*

*Para conseguir que se salte a una*

*linea cuando el usuario pulse Break, es necesario cambiar la dirección del elemento de la pila de máquina que se usa como retorno de error, para hacer que apunte a una rutina en Código Máquina, donde se cambie el contenido de NEWPPC (23618) y se acabe saltando a STMTR1 (1B7Dh). En la Micro-ficha Ft-1 se puede encontrar una rutina de simulación del comando: ON ERROR GOTO que utiliza este procedimiento.*

GONSULFORIO

#### CAMBIAR LA MEMBRANA

Me gustaría saber cómo puedo, yo mismo, cambiar la membrana del teclado del Spectrum (el de las teclas de goma).

**Francisco** PRIETO-Madrid

■ *Para cambiar la membrana del teclado, hay que empezar por separar la parte superior de la caja del ordenador (la que lleva las teclas) quitando los cinco tornillos y soltando las dos cintas de la tarjeta de circuito impreso. A continuación, se separa la cubierta metálica que lleva grabados los comandos en modo extendido: esta cubierta va fijada a la caja de plástico con cinta adhesiva por ambas caras: normalmente, será necesario sustituir la cinta cuando se vuelva a montar; es necesario hacer esta operación con mucho cuidado para no doblar la cubierta metálica. Finalmente, se retira la plancha de goma que lleva las teclas y se sustituye la membrana, que está debajo, por una nueva. Para montarlo, hay que seguir las operaciones en orden inverso.*

#### LÍNEAS INEXISTENTES

Me he dado cuenta que, últimamente, en los listados de Código Máquina, cometéis demasiados errores, pasando por alto muchas lineas, y no estaría mal que los rectificaseis. Concretamente, me refiero a programas publicados a partir del número 106.

**Juan** CORTÉS-Gerona

■ *No se trata de errores. Las lineas que faltan en los listados, deberán teclearse como 20 «ceros» y «0» como control. Por ejemplo, suponga-* *mos que en un listado falta la linea 37; en ese caso, debe teclearse:* 37 00000000000000000000 0

*La razón de hacerlo asi es para evitar ocupar espacio de la revista con información inútil y poder dedicarlo a cosas más interesantes.*

#### DISCO «DURO»

¿Sirve una impresora GP-50S para un Plus 2? ¿Cuánta memoria po-

dría almacenarse en el disco duro que lleva el Plus 2? **Vicente** MAÑO-Madrid

■ *La impresora GP-50S*, al *igual que la ZX-Printer o la Alphacom-32. puede ser conectada, directamente, al slot de expansión del Plus 2, pero sólo funcionará en modo 48 K.*

*Un disco duro es un dispositivo de almacenamiento masivo que utiliza uno o más discos rígidos y fi*jos (no intercambiables) donde la in*formación es grabada mediante impulsos magnéticos. Su capacidad puede oscilar entre 5 y 40 Megabytes (un Mega-byte equivale a 1.000 Kilo-bytes. es decir, a 1.024.000 bytes). Lo que lleva el Plus 2 no es un disco duro, sino un «disco virtual de memoria RAM» o «disco-RAM». En el manual lo han traducido como «disco de silicio», pero no es una denominación correcta. Un «disco-RAM» es un bloque de memoria RAM donde la información puede ser almacenada en un formato similar al de un disco; pero no se trata de un sistema de almacenamiento masivo, no utiliza impulsos magnéticos y, sobre todo, no tiene nada que ver con un disco; la denominación «disco-RAM» es. por tanto, bastante imprecisa, si bien es la más extendida y no tenemos más remedio que emplearla, a falta de otra. El «disco-RAM» del Plus 2 puede almacenar, aproximadamente, 64 Kilo bytes.*

#### DESPLAZAMIENTO

¿Podrían expliarme qué hay que poner detrás del comando DJNZ?, ¿otro comando?, ¿una dirección de memoria?, ¿un dato?.

**Daniel** CUESTA-Madrid

■ *La instrucción DJNZ se utiliza en*

*Assembler para cerrar un bucle de iteración en el que el registro «B» actúa como contador de iteraciones. Lo que se coloca después es el lugar a donde se debe saltar pa*ra cerrar el bucle. Si está progra*mando con un ensamblador, lo correcto es colocar una etiqueta en el sitio indicado y poner el nombre de la etiqueta a continuación de DJNZ para indicar que salte alli; el propio ensamblador se encarga de calcular el salto. Si. por el contrario, está ensamblando a mano, el byte que siga a un DJNZ será un entero de desplazamiento en complemento a 2. que se calcula igual que el de cualquier salto relativo; es decir, si es hacia delante, el número de bytes a saltar y si es hacia atrás, este número restado de 256. De he*cho, la instrucción "DJNZ despl" es *equivalente a:*

*DEC B*  $NZ$ *, despi* 

#### SPECTRUM PLUS 3

Me gustaría saber si el nuevo Spectrum Plus 3 permitirá la utilización de la unidad de disco (unidad A:) en modo 48 K. He observado que no lleva incorporadas las conexiones EAR y MIC; ¿llevará al salir al mercado dichas conexiones? Por último, ¿será compatible con el PO-KEador automático?

**Julio** SOTO-Madrid

■ *El modo de funcionamiento en 48 K está previsto para mantener la compatibilidad con el software existente, por lo que no puede trabajar con la unidad de disco; de hecho, en modo 48 K se utiliza una ROM idéntica a la del Spectrum 48 K.*

*Las conexiones EAR y MIC han sido sustituidas por una única conexión de cassette que hace todas las funciones.*

*Respecto al «POKEador Automático», lo cierto es que aún no hemos podido probarlo para saber si es compatible. Por supuesto, lo haremos cuanto antes y comunicaremos el resultado a través de nuestras páginas.*

#### ADAPTACIÓN DE JOYSTICK

Poseo un Spectrum Plus 2 y he adquirido, recientemente, un joystick para él. Sin embargo, me encuentro con el problema de que, algunos juegos, no admiten la norma Sinclair y sólo se puede utilizar joystick con un interface Kempston. Mi pregunta es si se pueden adaptar estos juegos para que permitan jugar con un joystick de la norma Sinclair.

Samuel CUESTA-Guipúzcoa

■ *Por supuesto, la adaptación es posible, aunque no fácil. Hay que empezar por desproteger el juego, a continuación, buscar el sitio donde se lee el joystick Kempston y cambiar la dirección del puerto para que se lea el Sinclair; finalmente, hay que modificar las rutinas que interpreten los datos leídos, ya que son t diferentes para ambas normas.*

*Una solución más sencilla, para aquellos juegos que lo permitan, es seleccionar la opción de programar las teclas de movimiento, y responder a las preguntas de la pantalla con movimientos de joystick en lugar de con pulsaciones de teclado.*

#### AMPLIAR UN DISCOVERY

Hace seis meses que adquirí la unidad de disco Opus Discovery de la cual estoy muy satisfecho; pero con el uso, se me ha hecho necesario ampliar el Sistema a dos unidades de disco, ya que viene preparado para funcionar con dos drives.

El problema es que dicha ampliación no se encuentra en España y, para más mala suerte, después de pedirla a la casa Opus, me comunican que no pueden mandarme el kit de ampliación porque han dejado de fabricar este producto.

Lo que quiero saber es si puedo conectar cualquier unidad de 3 1/2", aunque sea de doble cara, en los conectores que ya trae preparados el Discovery, y donde puedo conseguir una unidad de este tipo.

Enrique CABAÑAS-Barcelona

■ *Efectivamente, Opus dejó de fabricar la unidad «Discovery» hace algunos meses. Sin embargo, cualquier driver de 3 M2" puede ser conectado a la unidad y funcionar correctamente. Para ello, hay que conectar una cinta de 32 conductores en paralelo con la que ya está conectada. cambiar el puente que selecciona el número de driver (en el nuevo) para que sea el driver-1 (el que lleva es el driver-0) y conectar* *la alimentación a los cables de la que lleva la unidad (+12v, +5v y GND). Puede encontrar unidades de disco de 3 M2" en tiendas de suministros electrónicos.*

#### PRINT EN CÓDIGO MÁQUINA

¿Cómo se puede hacer un PRINT en Código Máquina tanto para un número como para una letra?

Vicente PENADES-Valencia

■ *Para imprimir un número desde Código Máquina es necesario empezar por transformarlo en su cadena equivalente, para lo que se puede utilizar la función STR\$ del calculador. Para imprimir una cadena, se empieza por abrir el canal por el que se quiere mandar, con una llamada a la dirección 1601h con el acumulador conteniendo el número de corriente asociada al canal que se quiere abrir; a continuación, se van mandando los caracteres uno a uno, cargando su código en el acumulador y ejecutando un RST 10h. Veamos un ejemplo para impiimir la palabra: «MICROHOBBY»:*

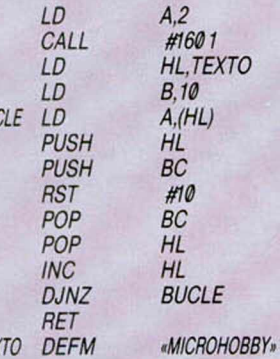

**BU** 

TE)

#### CONEXIÓN EN SERIE

¿Se puede conectar un Spectrum Plus 2 y un 128 K por la salida RS-232?

¿Cómo se pueden enviar datos a la salida RS-232?

¿Cuántos Ks de capacidad tiene el «Disco-RAM» de un 128 K?

David BIGORZA-Barcelona

■ *La conexión es perfectamente posible, si bien, existe el problema del filtrado de códigos; sobre la forma de solucionarlo, le remitimos a*

*nuestra serie «Interioridades del Plus 2», ya que la explicación es muy larga para darla en esta sección.*

*La conexión RS-232 está asociada al canal «P» que, a su vez, está enlazado a la corriente #3. Para enviar datos por RS-232, basta con hacer: PRINT #3: ...o bien: LPRINT... Para recibirlos, se puede emplear: INPUT #3; ...o: INKEYS KS. según se quiera recibir una cadena o un solo carácter.*

*El «Disco-RAM» de un 128 K tiene. aproximadamente, 64 Ks de capacidad. Los 16 Ks restantes hasta completar los 80 extra, son empleados por el sistema para guardar variables de edición, directorio de disco, etc.*

#### SCROLL LATERAL

Les escribo esta carta para que me solucionen, si pueden, el siguiente problema. Esta rutina:

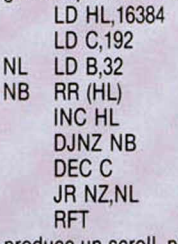

produce un scroll, pixel a pixel, hacia la derecha de todo lo que hay en la pantalla. ¿Qué instrucciones habría que añadir para que todo lo que desaparezca por la derecha aparezca de nuevo por la izquierda?

Luis **M.** PABÓN-Madrid

■ *Lo único que hay que hacer es comprobar, al final de cada linea, si ha salido un bit por la derecha y, si es asi, escribirlo en el lado izquierdo. Véalo en la siguiente rutina:*

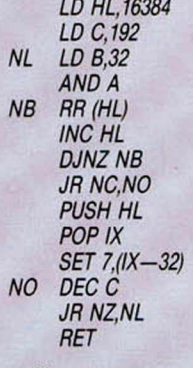

*Observe que, para ver si sale algo por la derecha, lo que hacemos es comprobar el flag de acarreo del registro «F».*

### **CONCURSO**

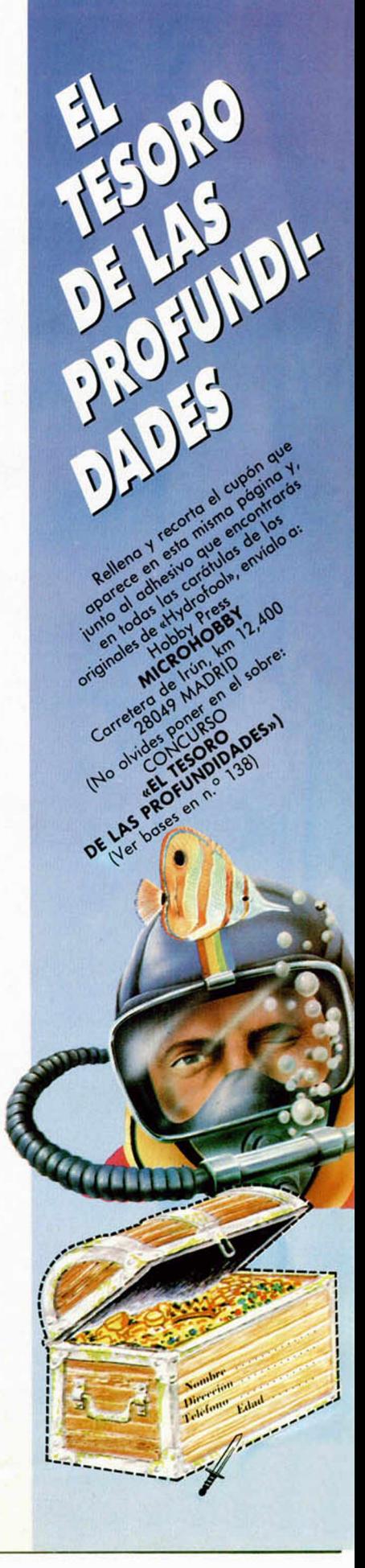

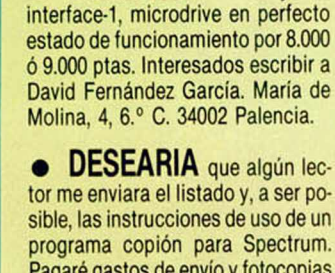

manet (Barcelona).

al tel. (93) 340 76 68.

programa copión para Spectrum. Pagaré gastos de envío y fotocopias de las instrucciones. Escribir a Pedro Torralvo Rodríguez. Once de setember, 60, 3.º, 4.ª. Viladecans (Barcelona).

• VENDO/CAMBIO por hardware para Spectrum, calculadora científica y programable Texas Instruments TI-57 LCD con libro de instrucciones y totalmente nueva. Dos cámaras Polaroid Supercolor 600, de revelado instantáneo, casi sin usar. Interesados llamar al tel. (93) 391 55 26 y preguntar por Raúl o Manuel. La dirección es la siguiente: Raúl Rodríguez. Beethoven, 36, entlo.-2.ª. Sta. Coloma de Gra-

• **VENDO** interface 1, un microdrive (con 4 cartuchos), impresora Zx, manuales de uso, etc. Todo nuevo por 35.000 ptas. No vendo por separado. Interesados llamar tardes

• COMPRO conjunto

• DESEARIA ponerme en contacto con usuarios del Spectrum para intercambiar información, y sobre todo me gustaría formar un club. Prometo contestar a todos. Interesados escribir a Alvaro Martínez Gómez. Cuartel de Artillería. 5, 2.° B. 30002 Murcia.

• VENDO Spectrum 48 K Plus comprado en dic.-86, con todos sus accesorios e interface por 21.000 ptas. Interesados escribir Jesús Lavid R. Piquio, 8, 11-B. 39005 Santander. O bien, llamar al tel. (942) 27 57 42 de 6 a 10 horas. Preguntar por Chuchy.

• **DESEARIA** que algún lector me enviara las instrucciones del simulador de vuelo Ace. Pagaré fotocopias y los gastos de envío. Interesados dirigirse a Pedro Pablo del Barrio Barrada. Villajimena, 6-D. 1.°. Pta.-17. 28032 Madrid.

• **DESEARIA** contactar con usuarios que se estén iniciando en Código Máquina. Interesados pueden dirigirse a José R. Calviño López. Montero Ríos, 65-3.36930 Bueu (Pontevedra).

• VENDO Spectrum Plus comprado en agosto-86, en perfecto estado, con garantía en blanco, por el precio de 28.000 ptas. Incluyo todos los accesorios: cables transformador, interface tipo Kempston, revistas, libro de instrucciones, etc. Interesados dirigirse a José Luis Sodupe. Arenal, 112, 1.° deha. Miranda de Ebro (Burgos). Tel. (947) 32 28 79.

OGASIONES

• VENDO Basic Sinclair y Curso de Código Máquina Zx Spectrum, ambos libros de MICRO-HOBBY. Encuadernados y a estrenar por sólo 3.000 ptas. Interesados escribir a la siguiente dirección: Carlos Toca. Espartinas, 4,10.° B. 41010 Sevilla.

• VENDO ordenador Spectrum Plus, en perfecto estado, con sus correspondientes accesorios, sólo por la cantidad de 18.000 ptas. Interesados llamar al tel. (93) 890 21 04. Villafranca del Penedés (Barcelona). Preguntar por Ramón Casanova Juvé.

• VENDO ordenador 128 K con garantía en vigor, joystick Zero-Zero, por la cantidad de 35.000 ptas. También el libro de instrucciones. Escribir a la siguiente dirección: Francisco Javier Ortal Gil. Checa, 48-50. 50007 Zaragoza. Pago los gastos de envío.

• COMPRO instrucciones (fotocopias), en español solamente, de los programas: Gens 3, Mons-3, Artist I y The Quill. Preguntar por Luis. Tel. (91) 472 54 21.

**• COMPRO** microdrive e interface I para Spectrum Plus. Interesados llamar por las mañanas al tel. (96) 325 40 15. Alfredo.

• VENDO interface de joystick programable de Indescomp (3.000 ptas.) y joystick tipo Kempston (900 ptas.) Todo junto por 3.500 ptas. Interesados llamar al tel. (91) 415 64 30. A partir de las 20 horas. Preguntar por Fco. Martínez.

• VENDO Spectrum 48 K más cassette Philips, teclado Saga 1, por 25.000 ptas. Llamar a Javier. Tel. (91) 419 03 05 de 11 a 15 h. Mis datos son: Javier de la Guardia Viana. Campoamor, 11. 28004 Madrid.

• VENDO Spectravideo SVI 328 MKII (80 K RAM, 32 K ROM), data-cassette SVI 904, varias revistas, manual del usuario y el libro «Programación avanzada Spectravídeo», fuente de alimentación y cables de conexión. Todo ello por 45.000-50.000 ptas. Llamar al tel. (954) 63 78 03 de Sevilla o bien, escribir a la siguiente dirección: Pedro C. Corchón Sánchez. Río Guadalmedina, 1, 6.° B. 41005 Sevilla.

**• VENDO** Spectrum Plus, en perfecto estado, comprado hace 1 año, regalo interface tipo Kempston y joystick Quick Shot II, todo por la cantidad de 20.000 ptas. Interesados llamar al tel. 785 75 75 de 10 a 1 h. de la mañana. Madrid.

**• INTERESADOS** en formar un grupo de trabajo para realizar algún programa o intercambiar ideas, trucos, pokes, mapas, pueden escribir a la siguiente dirección: José Enrique Martínez. Ganado, 63. Puerto de Sta. María (Cádiz).

• VENDO Spectrum Plus, completo, en perfecto estado de uso. Incluyo: fuente de alimentación, cables, manuales, 2 libros de programación en Basic, cinta de demostración. Precio: 25.000 ptas. Interesados llamar al tel. (91) 201 75 74. Preguntar por Antonio.

**• INTERESADOS** en formar un club a nivel nacional con sede en Barcelona para el intercambio de ideas, trucos, etc., que escriban a la siguiente dirección: Javier Escudero. Vizcaya, 340, 3.ª Pta. Apartado 90.08027 Barcelona, o bien llamar al tel. (93) 340 83 18 a partir de las 18 horas.

**• DESEARIA** contactar con usuarios del Spectrum 48 K, o bien del Plus, para intercambiar todo tipo de información referente al ordenador. Si te interesa escribe a la siguiente dirección: Iñigo López González. La Aurora, 34. Sestao (Vizcaya).

**• VENDO** Spectrum Plus, cassette Computone, joystick e interface. libro, revistas, cables, etc., todo en perfecto estado. También busco el n.° 6 de MICROHOBBY. Llamar al tel. (955) 24 90 52. Preguntar por Daniel.

• VENDO, por motivos urgentes, Zx Spectrum Plus con interface tipo Kempston, joystick. Todo por 13.000 ptas. Buenas condiciones. Interesados dirigirse a Hugo Agud. Caballero, 64. Atico-2. Barcelona. Tel. 322 56 19.

• VENDO impresora Admate DP-100 matricial 100 c.p.s.N.L.Q. y gráficos. Más de 40 tipos de letra y en castellano. Rs232. Vendo con cable incluido. Regalo hojas de papel continuo. Buen estado y precio a negociar. Interesados escribir a la siguiente dirección: Javier Urraca. Avda. Amezagaña, 23. 20012 San Sebastián. Tel. (943) 29 31 42.

• VENDO Spectrum 48 K, manuales, cables, todo en perfecto estado, joystick e interface. Precio: 30.000 ptas. (negociables). También tengo cassette especial para el ordenador Spectrum, marca Sanyo. Interesados llamar al tel. (91) 888 53 93. Jaime Martínez López. Pedro del Campo, 2, 2.º A. Alcalá de Henares (Madrid).

• SE HA formado un club a nivel nacional. Si estás interesado.no dejes de escribir a la siguiente dirección: Eduardo Carrasco. Cabo de Tarifa, 98, 2.° B. 28018 Madrid.

**• DESEARIA** contactar con chicos-as usuarios del Spectrum, preferiblemente del 48 K. Interesados pueden llamar al siguiente tel. (976) 33 67 02. Escribir a la siguiente dirección: Duquesa de Villahermosa, 6, Esc. deha, 6.° A. 50010 Zaragoza.

• VENDO ordenador Zx Spectrum 48 K, monitor fósforo verde, cassette, libros. Precio a convenir. Interesados pueden escribir a: José Luis Villacampa Plasín. Alonso Cano, 2. Colmenar Viejo. 28770 Madrid.

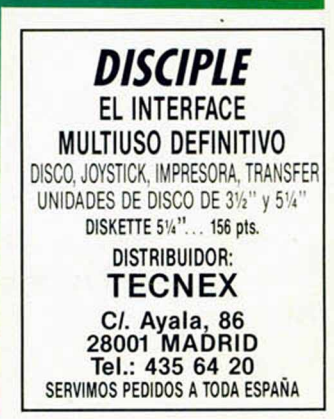

Suscríbete hoy mismo a **MICROHOBBY** y recibe cómodamente en tu casa este estupendo regalo a vuelta de correo.

*\*

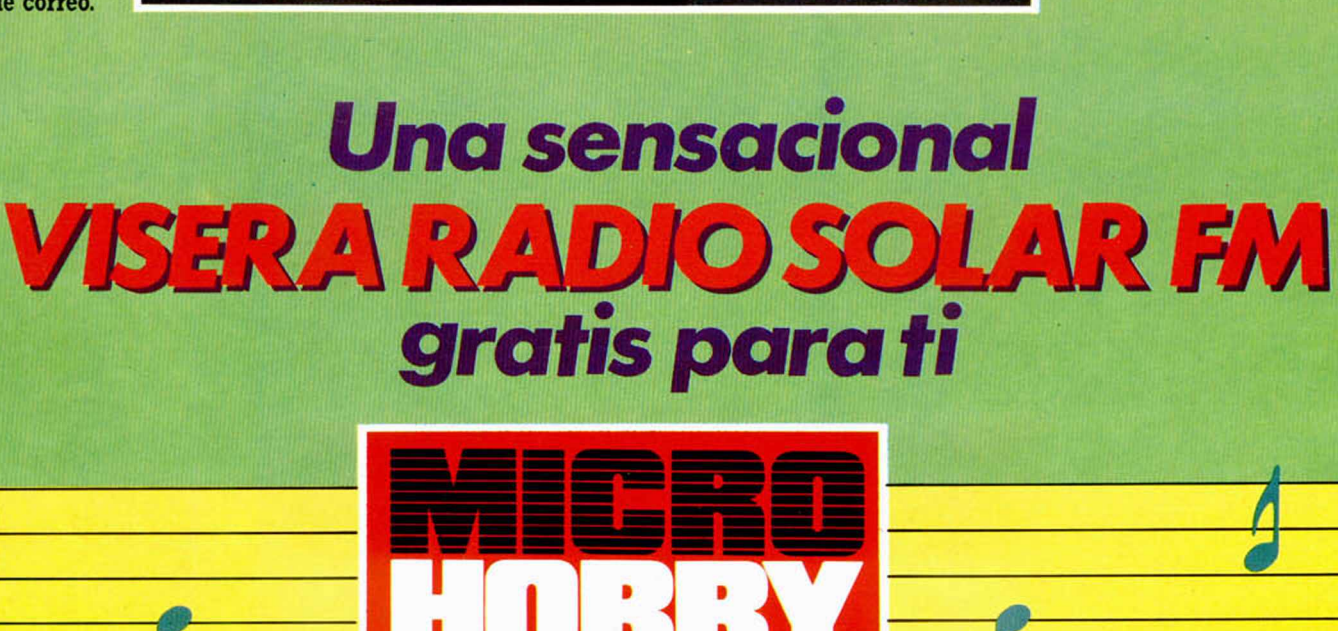

Si lo prefieres puedes llamarnos por teléfom (91) 234 65 00

Beneficíate de las ventajas de la tarjeta de crédito. Un número más gratis, en tu suscripción y la posibilidad de realizar el pago aplazado. (Oferta válida sólo para España).

• Envíanos urgentemente el cupón de pedido que figura en la solapa.

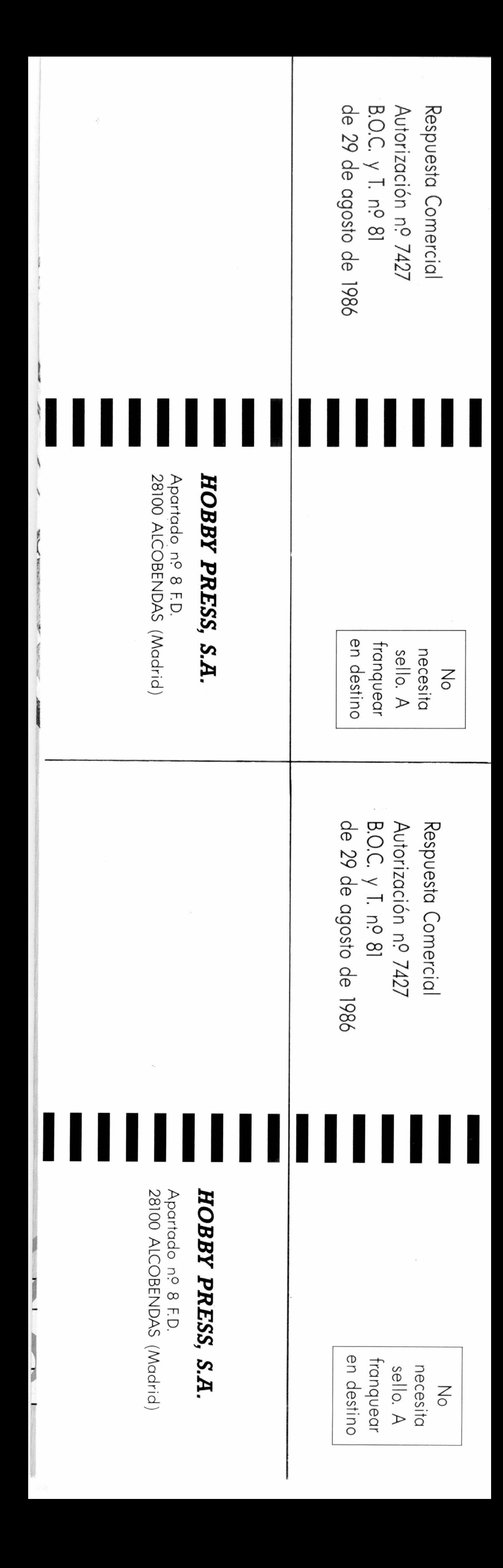

![](_page_36_Picture_0.jpeg)

![](_page_36_Picture_1.jpeg)

![](_page_36_Picture_200.jpeg)

![](_page_36_Picture_201.jpeg)

![](_page_36_Picture_202.jpeg)

 $\bigcup$ eseo recibir en mi domicilio las cintas de MICROHOBBY que a continuación indico, al precio de 625 ptas. cada una. Cada cinta lleva grabados los programas publicados por MICROHOBBY durante cuatro números consecutivos (1 al 4, 5 al 8, 9 al 12, etc.). Números \_\_\_\_\_\_\_\_ al \_\_\_\_\_\_\_\_ Números \_\_\_\_\_\_\_ al \_\_\_\_\_\_\_ Números \_\_\_\_\_\_\_\_ al \_\_\_\_\_\_\_\_ Números \_\_\_\_\_\_\_ al \_ □ Deseo recibir en mi domicilio los siguientes números atrasados de MICROHOBBY, al precio de 150 ptas. cada uno.

![](_page_36_Picture_203.jpeg)

 $\square$  Deseo recibir en mi domicilio las tapas para conservar MICRO-HOBBY, al precio de 850 ptas. (No necesita encuadernación).

(Si lo deseas puedes suscribirte por teléfono (91) 734 65 00)

## **SOLICITA NUMEROS ATRASADOS, CINTAS MICROHOBBY Y TAPAS** 1

## **(Se encuentra agotado el n.° 6)**

![](_page_36_Picture_204.jpeg)

(Para agilizar tu envío, es importante que indiques el código postal)

## **Formas de pago**

![](_page_36_Picture_205.jpeg)

#### No se admiten solicitudes de cintas contra reembolso

![](_page_36_Picture_17.jpeg)

![](_page_37_Picture_0.jpeg)